## **МИНИСТЕРСТВО ЦИФРОВОГО РАЗВИТИЯ, СВЯЗИ И МАССОВЫХ КОММУНИКАЦИЙ РОССИЙСКОЙ ФЕДЕРАЦИИ**

Ордена Трудового Красного Знамени федеральное государственное бюджетное образовательное учреждение высшего образования

**Московский технический университет связи и информатики**

Кафедра теории электрических цепей

# Учебно – методическое пособие задание и указания по выполнению контрольной работы по дисциплине

# ОСНОВЫ КОМПЬЮТЕРНОГО АНАЛИЗА ЭЛЕКТРИЧЕСКИХ ЦЕПЕЙ

для студентов ЦЗОПБ по направлению подготовки 110302 ИНФОКОММУНИКАЦИОННЫЕ ТЕХНОЛОГИИ И СИСТЕМЫ СВЯЗИ

Москва 2022

## Учебно – методическое пособие задание и указания по выполнению контрольной работы по дисциплине

## ОСНОВЫ КОМПЬЮТЕРНОГО АНАЛИЗА ЭЛЕКТРИЧЕСКИХ ЦЕПЕЙ

## для студентов ЦЗОПБ по направлению 110302 ИНФОКОММУНИКАЦИОННЫЕ ТЕХНОЛОГИИ И СИСТЕМЫ СВЯЗИ

Целями дисциплины «Основы компьютерного анализа электрических цепей» являются формирование знаний, умений и компетенций для формирования способности организовывать и проводить экспериментальные исследования электрических цепей.

Данное пособие направлено на приобретение студентами знания и навыков, необходимых как для грамотной эксплуатации инфокоммуникационной аппаратуры, так и для разработки устройств, связанных с передачей и обработкой сигналов.

Учебно-методическое пособие предназначено для студентов ЦЗОПБ (направление 11.03.02) и может быть рекомендовано бакалаврам других технических направлений. Содержит задания для выполнения контрольной работы, краткий теоретический материал и указания по выполнению контрольной работы.

Составители: д.т.н., профессор В.Б. Крейнделин к.т.н., доцент М.Г. Бакулин к.т.н., доцент Е.Д. Григорьева к.т.н., доцент В.В. Фриск доцент, Т.Н. Семенова ст. преподаватель А.Г. Степанова

Издание утверждено на заседании кафедры ТЭЦ Протокол № 1 30 сентября 2022 года

Рецензент д.т.н., профессор С.Н. Елисеев

**© Московский технический университет связи и информатики (МТУСИ), 2022**

## **ОБЩИЕ СВЕДЕНИЯ О ДИСЦИПЛИНЕ**

Целями дисциплины «*Основы компьютерного анализа электрических цепей*» являются формирование знаний, умений и компетенций для формирования способности организовывать и проводить экспериментальные испытания с целью оценки качества предоставляемых услуг в области телекоммуникации и соответствия требованиям технических регламентов. Формируется способность самостоятельно организовывать и проводить экспериментальные исследования и использовать основные приёмы обработки и представления полученных данных. Формируется способность применять современные теоретические и экспериментальные методы исследования с целью создания новых перспективных средств инфокоммуникаций, использовать и внедрять результаты исследований. Изучаются методы применения различных информационных систем и баз данных электрорадиоизделий. Закладывается фундамент для профессиональной деятельности инженера-конструктора. Формируется способность обрабатывать информацию с использованием современных технических средств.

## **СПИСОК ЛИТЕРАТУРЫ**

- 1. Смирнов Н.И., Фриск В.В. Теория электрических цепей. Учебник для вузов. – М.: Горячая линия – Телеком, 2019. – 286 с.: ил.
- 2. Соболев В.Н. Теория электрических цепей: учебное пособие для вузов. – М.: Горячая линия – Телеком, 2014. – 502 с.: ил.
- 3. Смирнов Н.И. Теория электрических цепей Конспект лекций. Смирнов Н.И., Фриск В.В. — М.: Горячая линия - Телеком, 2017. — 270 c
- 4. Шакин В. Н., Семенова Т. Н., Семенова Т. И. Аналитические вычисления и примеры решения задач электротехники средствами символьной математики Matlab. Учебное пособие для вузов. Учебное пособие для вузов. – М.: Горячая линия – Телеком, 2021. – 238 с.
- 5. Фриск В.В., Ганин В.И., Степанова А.Г. Применение пакета MATLAB и SIMULINK для анализа электрических цепей. Том 1 (практикум). М.: СОЛОН-Пресс, 2020 ,400 с.
- 6. Фриск В.В., Ганин В.И., Степанова А.Г. Применение пакета MATLAB и SIMULINK для анализа электрических цепей. Том 2(практикум). М.: СОЛОН-Пресс, 2020, 276с.
- 7. В.Н. Шакин, Т.И. Семенова, В.В. Фриск, Базовые средства пакета Scilab. Учебник для вузов. М.: Горячая линия - Телеком, 2019- 338с.
- 8. Фриск В.В., Логвинов В.В. Схемотехника телекоммуникационных устройств, радиоприемные устройства систем мобильной и стационарной радиосвязи , теория электрических цепей./Лабораторный практикум – II на персональном компьютере. – М.: СОЛОН-Пресс,  $2011. - 480$  с.: ил.
- 9. Фриск В.В. Основы теории цепей, основы схемотехники, радиоприемные устройства [Электронный ресурс]: лабораторный практикум на персональном компьютере/ Фриск В.В., Логвинов В.В.— Электрон. текстовые данные.— М.: СОЛОН-ПРЕСС, 2016.— 608 c.— Режим доступа: http://www.iprbookshop.ru/90284.— ЭБС «IPRbooks» .
- 10.Фриск В.В. Теория электрических цепей, схемотехника телекоммуникационных устройств, радиоприемные устройства систем мобильной связи, радиоприемные устройства систем радиосвязи и радиодоступа лабораторный практикум III/ Фриск В.В., Логвинов В.В.— М.: СОЛОН-ПРЕСС, 2016.— 479 c.

## **ЗАДАНИЕ НА КОНТРОЛЬНУЮ РАБОТУ**

## **Требования к оформлению контрольной работы**

- 1. Контрольная работа должна быть напечатана на одной стороне листа (формат А4). Другая сторона листа предназначается для внесения студентом исправлений и дополнений по результатам рецензии, что облегчает работу над ошибками самому студенту и последующую проверку исправлений рецензенту при повторном рецензировании.
- 2. Все страницы за исключением титульного листа следует пронумеровать.
- 3. Титульный лист оформляется по приложению 3.
- 4. На последней странице контрольной работы должен быть приведён список использованной литературы, а также поставлена подпись студента с указанием даты выполнения работы.
- 5. Решение задачи должно начинаться с перечерчивания заданной электрической схемы. Должны быть указаны все числовые данные задания по требуемому варианту. При вычерчивании элементов схем следует придерживаться стандартных обозначений (Приложение 2).
- 6. При решении задач рекомендуется сначала составить уравнения в общем виде, а затем подставлять конкретные численные значения.
- 7. Следует иметь в виду, что в промежуточных формулах наименование единиц не указывается. В формулах, представленных в окончательном после преобразований виде, и в численных результатах обязательно следует указать единицы измерения, в которых получен ответ.
- 8. Графики и чертежи выполняются с соблюдением масштабов (которые должны быть указаны). Чертежи могут выполняться на миллиметровой бумаге карандашом или с использованием компьютерных программ.
- 9. Все рисунки, чертежи, графики и таблицы должны быть пронумерованы.
- 10.Вариант задания определяется по двум последним цифрам номера зачетной книжки: последняя цифра – N0, предпоследняя цифра – N1

#### **ЗАДАНИЕ 1**

На рисунках (0-9) таблицы 1 изображены электрические схемы. Номер схемы вашего варианта определяется в соответствии со значением N0 (последней цифры номера зачетной книжки), а параметры элементов определяются в соответствии со значением N1 (предпоследней цифры номера зачетной книжки или по номеру журнала, по указанию преподавателя) по таблице 2.

- 1. Изобразите электрическую схему, соответствующую вашему варианту. Запишите значения параметров элементов схемы.
- 2. Задайте предполагаемые направления токов в ветвях схемы. Запишите систему уравнений передачи четырехполюсника в
	- a) А-параметрах
	- b) Z-параметрах
	- c) H-параметрах
- 3. Запишите буквенные выражения всех параметров четырехполюсника.
- 4. Постройте графики амплитудно-частотных и фазо-частотных характеристик всех параметров.

Для выполнения задания 1 рекомендуется использовать любой математический программный продукт MATHCAD, MATLAB, Scilab.

#### **ЗАДАНИЕ 2**

С помощью системы схемотехнического моделирования Micro-Cap проверить, полученные в задании 1 результаты. Графики АЧХ и ФЧХ расположить рядом с соответствующими графиками задания 1.

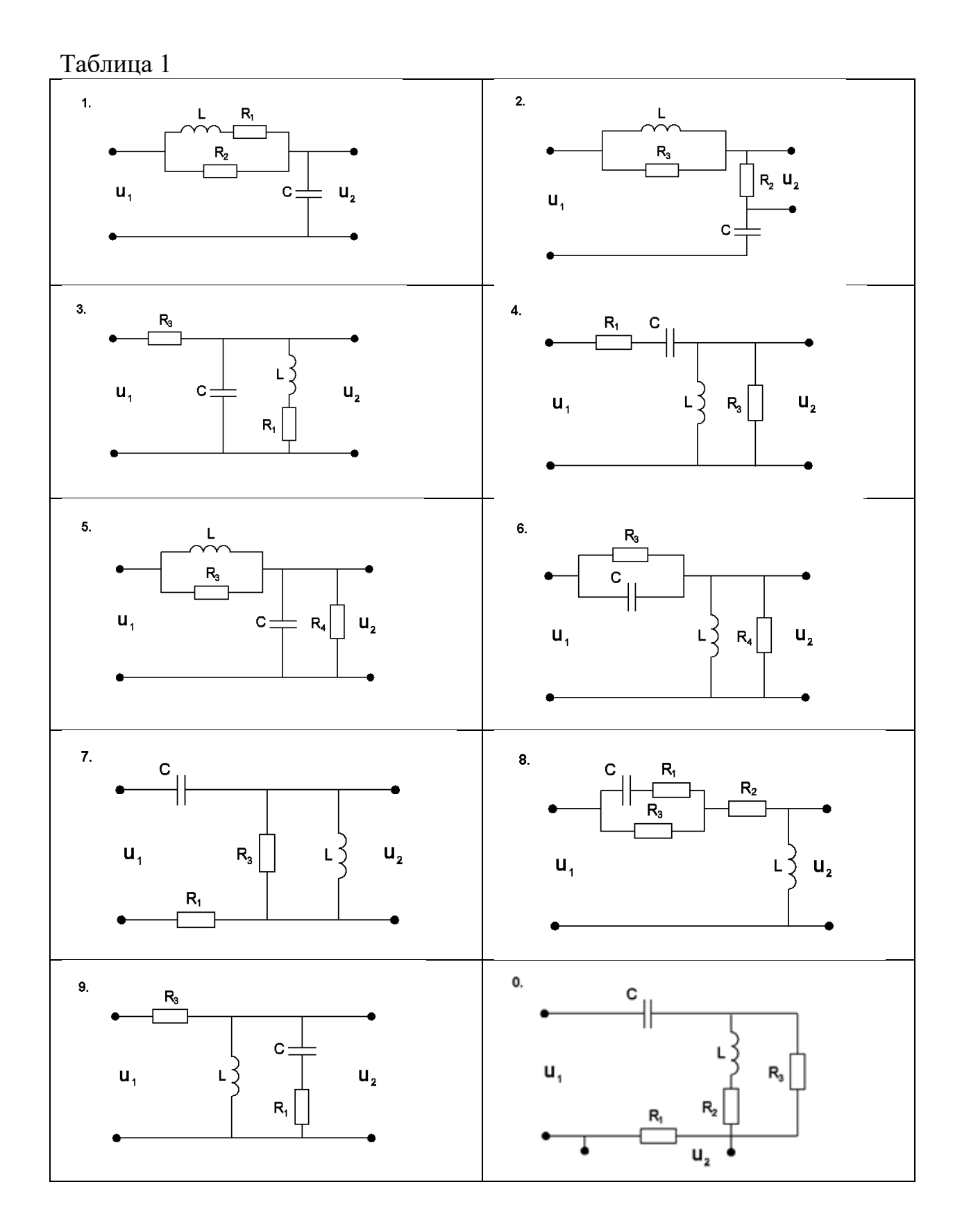

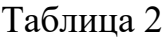

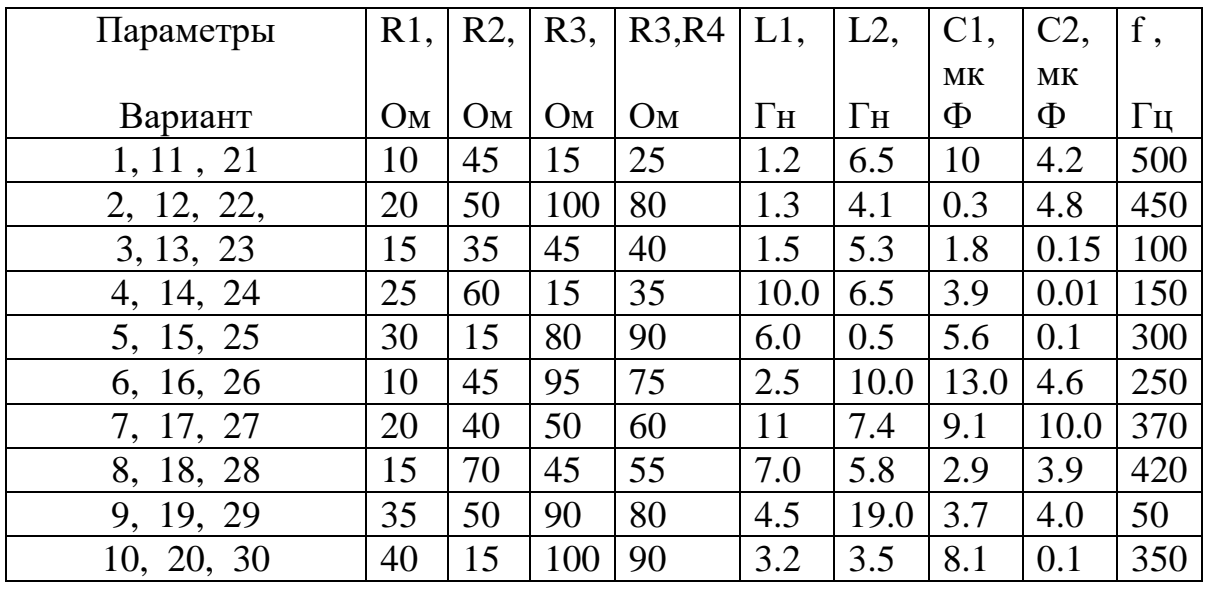

Значения индуктивности и емкости задает преподаватель в зависимости от номера группы.

## **КРАТКИЙ ТЕОРЕТИЧЕСКИЙ МАТЕРИАЛ**

В технике связи под четырехполюсником понимают электрическую цепь (или ее часть) любой сложности, имеющую две пары зажимов для подключения к источнику и приемнику электрической энергии. Зажимы, к которым подключается источник, называются входными, а зажимы, к которым присоединяется приемник (нагрузка), - выходными зажимами (полюсами).

В задачах синтеза различных электрических цепей часто оказывается полезным использование различных способов описания четырёхполюсников. Некоторые общие свойства четырёхполюсников можно изучать безотносительно к их конкретным схемам.

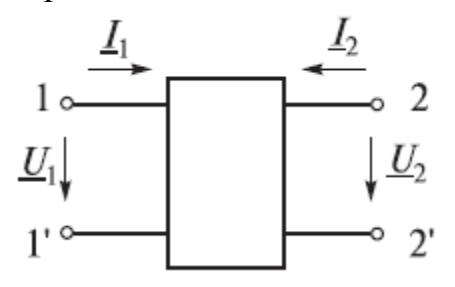

Рисунок 1. Четырёхполюсник и условные направления внешних электрических величин

Основной задачей теории четырехполюсников является установление соотношений между четырьмя величинами: напряжениями на входе и выходе, а также токами, протекающими через входные и выходные зажимы.

Уравнения, дающие зависимость между  $\underline{U}_1, \underline{U}_2, \underline{I}_1$  и  $\underline{I}_2$ , называются уравнениями передачи четырехполюсника. Лля линейных четырехполюсников эти уравнения будут линейными.

Будем придерживаться таких условных направлений напряжений и токов на входе и выходе четырёхполюсников, как это показано на рисунке 1. При наличии источника между полюсами  $1-1'$  и нагрузки между полюсами  $2 - 2'$ напряжение на ней связано с соответствующим током, следующим соотношением:  $U_2 = -I_2 Z_{\mu}$ . Связь между ВХОДНЫМИ  $\overline{M}$ выходными напряжениями и токами линейного неавтономного четырёхполюсника (т. е. четырёхполюсника, не содержащего независимых источников) может быть выражена одной из следующих форм основных уравнений:

 $\begin{bmatrix} L_1 \\ L_2 \end{bmatrix} = \begin{bmatrix} \underline{Y}_{11} & \underline{Y}_{12} \\ \underline{Y}_{21} & \underline{Y}_{22} \end{bmatrix} \begin{bmatrix} \underline{U}_1 \\ \underline{U}_2 \end{bmatrix} = \begin{bmatrix} \underline{Y} \end{bmatrix} \begin{bmatrix} \underline{U}_1 \\ \underline{U}_2 \end{bmatrix}$ ,  $\text{hHH}$ ,  $\frac{I_1}{I_2} = \underline{Y}_{11} \underline{U}_1 + \underline{Y}_{12} \underline{U}_2$ ;<br> $\frac{I_2}{I_2} = \underline{Y}_{21} \underline{U}_1$  $\begin{bmatrix} U_1 \\ U_2 \end{bmatrix} = \begin{bmatrix} Z_{11} & Z_{12} \\ Z_{21} & Z_{22} \end{bmatrix} \begin{bmatrix} I_1 \\ I_2 \end{bmatrix} = \begin{bmatrix} Z \end{bmatrix} \begin{bmatrix} I_1 \\ I_2 \end{bmatrix}$ ,  $\text{hHH}$   $\begin{aligned} U_1 &= Z_{11}L_1 + Z_{12}L_2; \\ U_2 &= Z_{21}L_1 + Z_{22}L_2; \end{aligned}$  $\begin{bmatrix} U_1 \\ I_2 \end{bmatrix} = \begin{bmatrix} \underline{H}_{11} & \underline{H}_{12} \\ \underline{H}_{21} & \underline{H}_{22} \end{bmatrix} \begin{bmatrix} I_1 \\ U_2 \end{bmatrix} = \begin{bmatrix} \underline{H} \end{bmatrix} \begin{bmatrix} I_1 \\ U_2 \end{bmatrix}$ , или  $\begin{bmatrix} U_1 = \underline{H}_{11} I_1 + \underline{H}_{12} U_2 \\ I_2 = \underline{H}_{21} I_1 + \underline{H}_{22} U_2 \end{bmatrix}$ ;  $\begin{bmatrix} L_1 \\ \underline{U}_2 \end{bmatrix} = \begin{bmatrix} E_{11} & E_{12} \\ E_{21} & E_{22} \end{bmatrix} \begin{bmatrix} U_1 \\ L_2 \end{bmatrix} = \begin{bmatrix} E \end{bmatrix} \begin{bmatrix} U_1 \\ I_2 \end{bmatrix}$ ,  $\text{MJIH}$   $\begin{aligned} \frac{L_1}{L_2} = \frac{F_{11}U_1 + F_{12}L_2}{L_1 + F_{22}L_2};\\ \frac{L_2}{L_2} = \frac{F_{21}U_1 + F_{22}L_2}{L_2 + F_{22}L_$  $U_2 = F_{21}U_1 + F_{22}I_2;$  $\underbrace{\begin{bmatrix} U_1 \\ I_1 \end{bmatrix}} = \begin{bmatrix} \underline{A}_{11} & \underline{A}_{12} \\ \underline{A}_{21} & \underline{A}_{22} \end{bmatrix} \begin{bmatrix} U_2 \\ -I_2 \end{bmatrix} = \begin{bmatrix} \underline{A} \end{bmatrix} \begin{bmatrix} U_2 \\ -I_2 \end{bmatrix}$ , или  $\underbrace{U_1} = \underline{A}_{11} \underline{U}_2 - \underline{A}_{12} \underline{I}_2$ ;  $\begin{bmatrix} U_2 \\ I_2 \end{bmatrix} = \begin{bmatrix} B_{11} & B_{12} \\ B_{21} & B_{22} \end{bmatrix} \begin{bmatrix} U_1 \\ -I_1 \end{bmatrix} = \begin{bmatrix} B \end{bmatrix} \begin{bmatrix} U_1 \\ -I_1 \end{bmatrix}$ ,  $\text{with} \quad \begin{aligned} U_2 &= B_{11}U_1 - B_{12}I_1; \\ I_2 &= B_{21}U_1 - B_{22}I_1; \end{aligned}$ 

Элементы квадратных матриц, т. е. коэффициенты при напряжениях и вышеприведённых уравнениях называются токах  $\bf{B}$ параметрами четырёхполюсника. Они определяются схемой самого только четырёхполюсника и в общем случае являются комплексными величинами.

Пассивный четырехполюсник полностью характеризуется не более чем тремя независимыми параметрами.

#### **Y-параметры**

Выясним физический смысл *Y*-параметров, для чего произведём пару следующих экспериментов.

1. Замкнём накоротко полюсы 2 и 2', т. е. положим  $U_2 = 0$ . Тогда уравнения примут вид:  $\underline{I}_1 = \underline{Y}_{11} \underline{U}_1$  и  $\underline{I}_2 = \underline{Y}_{21} \underline{U}_1$ , откуда соответственно:

 $\underline{Y}_{11} = \underline{I_1}$  |  $\underline{U_1}$  |  $\overline{U_2}$  |  $\overline{U_3}$  |  $\overline{U_4}$  |  $\overline{U_5}$  |  $\overline{U_6}$  |  $\overline{U_7}$  |  $\overline{U_8}$  |  $\overline{U_9}$  |  $\overline{U_9}$  |  $\overline{U_9}$  |  $\overline{U_9}$  |  $\overline{U_9}$  |  $\overline{U_9}$  |  $\overline{U_9}$  |  $\over$ 

замкнутых полюсах 2, 2';

 $\underline{Y}_{21} = \underline{\underline{L}_2}\Big|_{U_1 = 0}$  – комплексная передаточная проводимость от полюсов

1, 1' к полюсам 2, 2' при замкнутых полюсах 2, 2'.

2. Замкнём накоротко полюсы 1 и 1', т. е. положим  $U_1 = 0$ . Тогда уравнения примут вид:  $\underline{I}_1 = \underline{Y}_{12} U_1$  и  $\underline{I}_2 = \underline{Y}_{22} U_2$ , откуда соответственно:

 $\underline{Y}_{12} = \underline{\underline{I}_1} \Big|_{U_1=0}$ — комплексная передаточная проводимость от полюсов<br>2, 2' к полюсам 1, 1' при замкнутых полюсах 1, 1';

$$
\underline{Y}_{22} = \underline{L_2}_{U_2} \Big|_{U_1 = 0} - \text{konnuekchas} \text{ проводимость между полюсами 2 и 2'}
$$

при замкнутых полюсах 1, 1'.

Уравнение связи параметров  $\underline{Y}_1 = \underline{Y}_1$ .

называются параметрами *Y*-параметры, проводимостей четырехполюсника, так как по размерности они являются именно таковыми.

#### **Z-параметры**

Выясним физический смысл Z-параметров, для чего произведём пару следующих экспериментов.

1. Разомкнём полюсы 2 и 2', т.е. положим  $L_2 = 0$ . Тогда уравнения примут вид:  $\underline{U}_1 = \underline{Z}_{11}\underline{I}_1$  и  $\underline{U}_2 = \underline{Z}_{21}\underline{I}_1$ , откуда соответственно:

$$
\left. \underline{Z}_{11} = \underline{U_1} \right|_{L_2=0} - \text{minineacance component.}
$$

разомкнутых полюсах 2, 2';

 $Z_{21} = \frac{U_2}{I_1}\Big|_{I_2=0}$  – комплексное передаточное сопротивление от полюсов 1,

1' к полюсам 2, 2' при разомкнутых полюсах 2, 2'.

2. Разомкнём полюсы 1 и 1', т.е. положим  $\underline{I}_1 = 0$ . Тогда уравнения примут вид:  $\underline{U}_1 = \underline{Z}_{12} \underline{I}_2$  и  $\underline{U}_2 = \underline{Z}_{22} \underline{I}_2$ , откуда соответственно:

 $Z_{12} = \frac{U_1}{I_2}\Big|_{I=0}$  – комплексное передаточное сопротивление от полюсов 2,

2' к полюсам 1, 1' при разомкнутых полюсах 1, 1';

 $\underline{Z}_{22} = \underline{\underline{U}_2}\Big|_{\tau=0}$  – комплексное сопротивление между полюсами 2 и 2' при

разомкнутых полюсах 1, 1'.

Уравнение связи параметров  $Z_{12} = Z_{21}$ .

Z-параметры называются параметрами сопротивлений четырехполюсника и имеют размерность сопротивлений.

#### А-параметры

Выясним физический смысл А-параметров, для чего произведём пару следующих экспериментов.

1. Разомкнём полюсы 2, 2', т. е. положим  $I_2 = 0$ . Тогда уравнения примут вид:  $\underline{U}_1 = \underline{A}_{11}\underline{U}_2$  и  $\underline{I}_1 = \underline{A}_{21}\underline{U}_2$ , откуда соответственно:

$$
\underline{A}_{11} = \frac{U_1}{U_2}\Big|_{\underline{I}_2 = 0} - \text{konплексный коэффициент обратной* передачи}
$$

напряжения при разомкнутых полюсах 2, 2';

 $\underline{A}_{21} = \underline{\underline{U}_1} \Big|_{L=0}$  – комплексная обратная передаточная проводимость при

разомкнутых полюсах 2, 2'.

2. Замкнём полюсы 2, 2', т. е. положим  $U_2 = 0$ . Тогда уравнения примут вид:  $\underline{U}_1 = -\underline{A}_{12}\underline{I}_2$  и  $\underline{I}_1 = -\underline{A}_{22}\underline{I}_2$ , откуда соответственно:

$$
\underline{A}_{12} = \frac{\underline{U}_1}{-\underline{I}_2}\Big|_{\underline{U}_2=0}
$$
komплексное образное передаточное сопротивление

при замкнутых полюсах 2, 2';  $\sim$   $+$ 

$$
\underline{A}_{22} = \frac{\underline{I}_1}{-\underline{I}_2}\Big|_{\underline{U}_2=0}
$$
комплексный коэффициент обратной передачи тока

при замкнутых полюсах 2, 2'.

Уравнения связи параметров  $\underline{A}_{11}\underline{A}_{22} - \underline{A}_{12}\underline{A}_{21} = 1$ .

Аналогично можно показать, что формулы расчёта остальных параметров имеют следующий вид:

$$
\underline{H}_{11} = \underline{\underline{U}}_1 \bigg|_{\underline{U}_2=0}; \underline{H}_{12} = \underline{\underline{U}}_2 \bigg|_{\underline{I}_1=0}; \underline{H}_{21} = \underline{\underline{I}_2} \bigg|_{\underline{U}_2=0}; \underline{H}_{22} = \underline{\underline{I}_2} \bigg|_{\underline{I}_1=0};
$$

Уравнение связи параметров **H** формы  $H_{12} = -H_{21}$ .

$$
\underline{F}_{11} = \frac{\underline{I}_1}{\underline{U}_1}\bigg|_{\underline{I}_2=0}; \underline{F}_{12} = \frac{\underline{I}_1}{\underline{I}_2}\bigg|_{\underline{U}_1=0}; \underline{F}_{21} = \frac{\underline{U}_2}{\underline{U}_1}\bigg|_{\underline{I}_2=0}; \underline{F}_{22} = \frac{\underline{U}_2}{\underline{I}_2}\bigg|_{\underline{U}_1=0};
$$

Уравнение связи параметров  $\mathbf{F}$  формы  $F_{12} = -F_{21}$ .

$$
\underline{B}_{11} = \underline{\underline{U}_2}\Big|_{\underline{U}_1=0}; \underline{B}_{12} = \underline{\underline{U}_2}\Big|_{\underline{U}_1=0}; \underline{B}_{21} = \underline{\underline{L}_2}\Big|_{\underline{U}_1=0}; \underline{B}_{22} = \underline{\underline{L}_2}\Big|_{\underline{U}_1=0};
$$

Уравнение связи параметров **В** формы  $\underline{B}_{11}\underline{B}_{22} - \underline{B}_{12}\underline{B}_{21} = 1$ .

Все шесть форм уравнений передачи равноправны, однако уравнения в А-параметрах называют основными или обобщенными, поскольку они связывают параметры входа и выхода четырехполюсника. Из уравнений легко получить размерность коэффициентов, имея в виду, что размерности левой и правой частей уравнений должны совпадать. Например, для первого уравнения передачи с  $\underline{A}$  – параметрами  $\underline{U}_1 = \underline{A}_{11}\underline{U}_2 - \underline{A}_{12}\underline{I}_2$  размерность левой части вольты, тогда, чтобы получить такую же размерность правой части уравнения, параметр  $\underline{A}_{11}$  должен быть безразмерным, а размерность параметра  $A_{12}$  должна быть Ом, поскольку [B] = [OM] [A]. Аналогично находятся размерности других параметров.

Коэффициенты уравнений передачи называются внутренними или собственными параметрами четырехполюсника, поскольку характеризуют собственно четырехполюсник, независимо от внешних цепей, между которыми он может быть включен. Так как различные параметры характеризуют один и тот же четырехполюсник, то они однозначно связаны друг с другом, т.е. зная одну систему параметров всегда можно найти все остальные.

Опытным путем значения параметров находят из двух режимов работы четырехполюсника: режима холостого хода (зажимы разомкнуты) по входу или по выходу и режима короткого замыкания (зажимы замкнуты) по входу или по выходу (всего четыре схемы включения).

Выбирают две схемы включения, в зависимости от того, какие параметры надо найти. Например, на рисунке 2. показаны структурные схемы включения четырехполюсника в режиме короткого замыкания по выходу и по входу для определения  $Y$  – параметров.

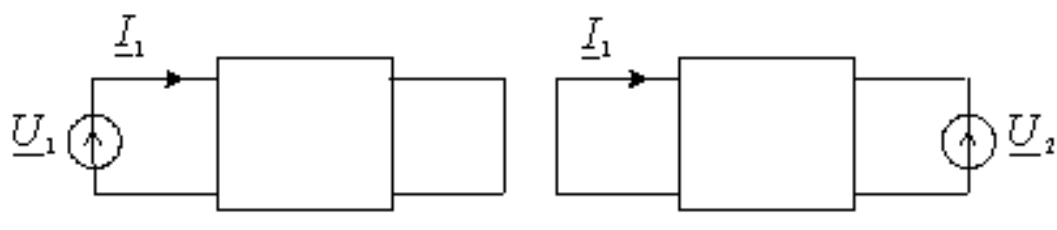

Рисунок 2.

Параметры  $\underline{Z}_{1X}$  и  $\underline{Z}_{2X}$  – это сопротивления четырёхполюсника со стороны полюсов 1, 1' и 2, 2' соответственно при разомкнутых противоположных полюсах. Параметры  $Z_{1K}$  и  $Z_{2K}$  – это сопротивления четырёхполюсника со стороны полюсов 1, 1' и 2, 2' соответственно при замкнутых противоположных полюсах. Например, для изображённого на рисунке 3 четырёхполюсника имеем:

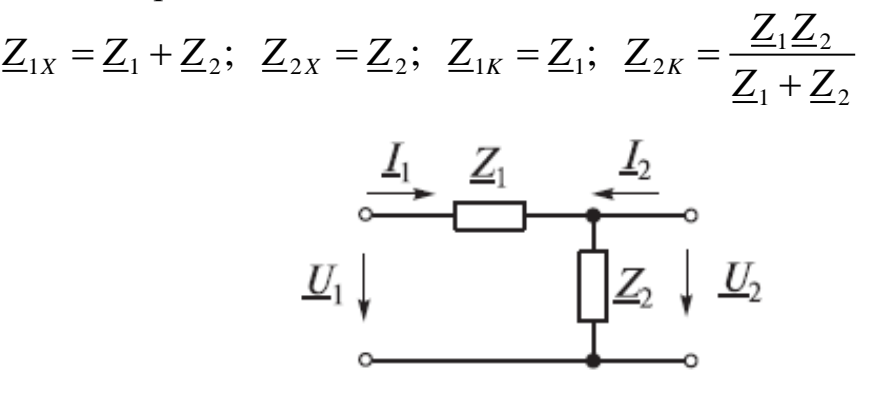

Рисунок 3.

Параметры ХХ и КЗ можно выразить через А-параметры:

$$
\underline{Z}_{1X} = \frac{\underline{A}_{11}}{\underline{A}_{21}}; \ \ \underline{Z}_{2X} = \frac{\underline{A}_{22}}{\underline{A}_{21}}; \ \ \underline{Z}_{1K} = \frac{\underline{A}_{12}}{\underline{A}_{22}}; \ \ \underline{Z}_{2K} = \frac{\underline{A}_{12}}{\underline{A}_{11}}.
$$
  
Для параметров XX и K3 всегда соблюдается равенство  

$$
\underline{Z}_{1X} / \underline{Z}_{2X} = \underline{Z}_{1K} / \underline{Z}_{2K}.
$$

При изменении направления тока <u>*L*,</u> как показано на рисунке 4 уравнения четырехполюсника могут быть записаны:

 $1 - 11$   $2$   $11$   $12$   $12$  $1 - 121 22 122 2$  $U_1 = A_{11} \cdot U_2 + A_{12} \cdot I$  $\int U_1 = A_{11} \cdot U_2 + A_{12} \cdot \vec{A}$ <br> $I_1 = A_{21} \cdot U_2 + A_{22} \cdot \vec{A}$  $L_1 = \underline{A}_{21} \cdot \underline{U}_2 + \underline{A}_{22} \cdot$ или  $\frac{1}{2}$   $\frac{1}{2}$   $\frac{1}{2}$   $\frac{1}{2}$   $\frac{1}{2}$   $\frac{1}{2}$  $1 - \underline{C}$   $\underline{C}$   $2 + \underline{C}$   $\underline{L}$  2  $U_1 = A \cdot U_2 + B \cdot I$  $\begin{cases} \underline{U}_1 = \underline{A} \cdot \underline{U}_2 + \underline{B} \cdot \underline{I} \\ \underline{I}_1 = C \cdot \underline{U}_2 + D \cdot \underline{I} \end{cases}$  $\underline{I}_1 = \underline{C} \cdot \underline{U}_2 + \underline{D} \cdot$ .

Для симметричного четырехполюсника  $A = D$  и  $A^2 - BC = 1$ .

В симметричном четырехполюснике перемена местами входных и выходных зажимов не изменяет напряжений и токов в цепи, с которой он соединен.

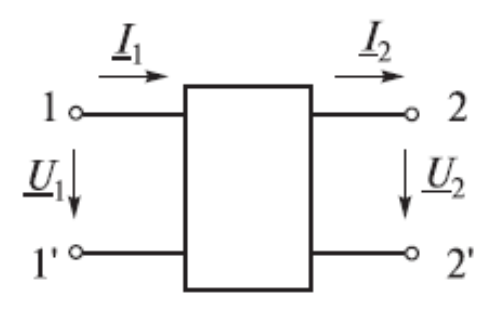

Рисунок 4.

При изменении направления передачи энергии через несимметричный четырехполюсник во всех выражениях, включающих А-параметры, коэффициенты  $\underline{A}_{11}$  и  $\underline{A}_{22}$  меняются местами.

Любой пассивный четырёхполюсник может быть эквивалентно замещён одной из схем рисунка 5

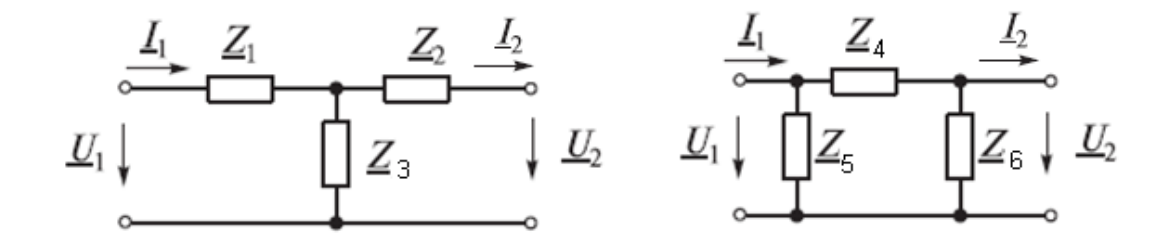

Рисунок 5. T- и П-образные схемы замещения

Связь между параметрами Т- и П-образных схем замещения с<br>
оициентами А-формы записи уравнений четырёхполюсника:<br>  $\frac{1}{2} - 1$ ;  $Z_2 = \frac{D-1}{C}$ ;  $Z_3 = \frac{1}{C}$ ;  $Z_4 = \underline{B}$ ;  $Z_5 = \frac{\underline{B}}{D-1}$ ;  $Z_6 = \frac{\underline{B}}{A-1}$ ;

Связь между параметрами Т- и П-образных схем замеш  
коэффициентами А-формы записи уравнений четырёхполюсника:  

$$
\underline{Z}_1 = \frac{\underline{A}-1}{\underline{C}}; \ \underline{Z}_2 = \frac{\underline{D}-1}{\underline{C}}; \ \underline{Z}_3 = \frac{1}{\underline{C}}; \ \underline{Z}_4 = \underline{B}; \ \underline{Z}_5 = \frac{\underline{B}}{\underline{D}-1}; \ \underline{Z}_6 = \frac{\underline{B}}{\underline{A}-1};
$$

Для симметричного четырёхполюсника:  $\underline{Z}_1 = \underline{Z}_2$ ;  $\underline{Z}_5 = \underline{Z}_6$ .

Если известны параметры Т- или П-образной схемы, то коэффициенты А-формы записи можно определить из соотношений:

Т-схема 1.  $\mathbf{D}$  1.  $\mathbf{22}$ 3  $\overline{2}3$   $\overline{2}3$  $A=1+\frac{Z_1}{\cdot}, D=1+\frac{Z_2}{\cdot}, C=\frac{1}{\cdot},$ *Z Z Z*  $=1+\frac{24}{2}$ ;  $D=1+\frac{22}{2}$ ;  $C=-$ ;  $A=1+\frac{26}{2}$ ;  $D=1+\frac{24}{2}$ 1  $\leq$  2 1  $\leq$  2 3  $B = Z_1 + Z_2 + \frac{Z_1 \cdot Z}{\cdots}$ *Z*  $=Z_1+Z_2+\frac{Z_1}{2}$ П-схема 4 5 5  $A=1+\frac{Z_6}{\sqrt{2}}$ ;  $D=1+\frac{Z_4}{\sqrt{2}}$ ;  $B=Z$ *Z Z*  $= 1 + \frac{1}{2}$ :  $D = 1 +$ 4 ' <del>으</del>5 ' <del>으</del>6 5 ' ⊈6  $C = \frac{Z_4 + Z_5 + Z_6}{2}$ *Z Z*  $=\frac{\underline{Z}_4 + \underline{Z}_5 + \underline{Z}_6}{\underline{Z}_5 + \underline{Z}_6}.$ 

Сложные четырехполюсники можно представить в виде соединения простых четырехполюсников. При этом параметры сложного четырехполюсника могут быть найдены по параметрам образующих его простых четырехполюсников.

Регулярным называется такое соединение нескольких четырехполюсников, при котором система уравнений передачи каждого четырехполюсника остается неизменной после соединения. При однонаправленном соединении четырехполюсников сигнал у всех четырехполюсников передается от входа соединения к его выходу. У соединений с обратной связью сигнал передается в обоих направлениях.

На рисунке 6 изображены разные типы соединений четырёхполюсников: параллельное (а), последовательное (б), последовательно-параллельное (в), параллельно-последовательное (г) и каскадное (д).

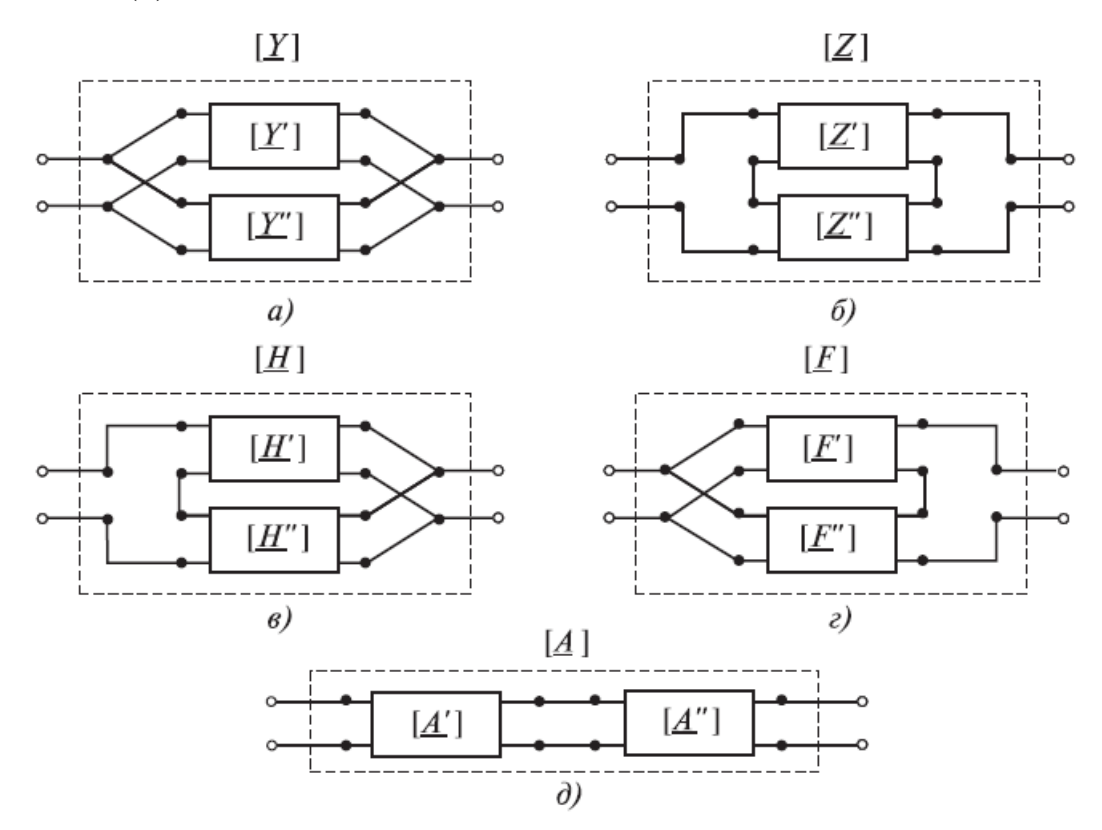

Рисунок 6. Соединение четырехполюсников

При параллельном соединении четырёхполюсников (*a*) складываются матрицы Y -параметров:  $[Y] = [Y'] + [Y'']$ .

При последовательном соединении четырёхполюсников (*б*) складываются матрицы Z-параметров: [Z] = [Z′] + [Z′′].

При последовательно-параллельном соединении четырёхполюсников (*в*) складываются матрицы H-параметров: [H]= [H′] + [H′′].

При параллельно-последовательном соединении четырёхполюсников (*г*) складываются матрицы F-параметров: [F] = [F′] + [F′′].

При каскадном соединении четырёхполюсников (*д*) перемножаются матрицы А-параметров:  $[A] = [A'] [A'']$ .

Два сопротивления  $\underline{Z}_{c1}$  и  $\underline{Z}_{c2}$  называются характеристическими, если они удовлетворяют условиям: входное сопротивление четырехполюсника, нагруженного по выходу на  $\underline{Z}_{c2}$ , равно  $\underline{Z}_{c1}$ ; выходное сопротивление четырехполюсника, нагруженного по входу на  $Z_{c1}$ , равно  $Z_{c2}$ .

На рисунке 7 показаны схемы выполнения этих условий.

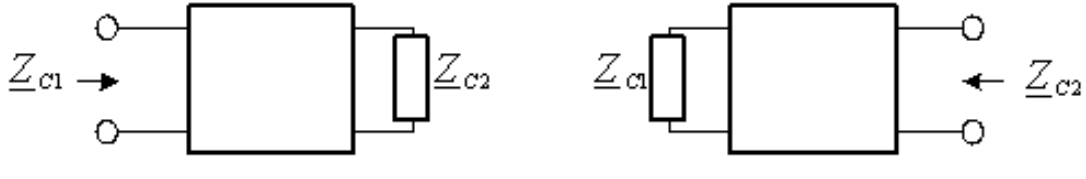

Рисунок 7.

Для передачи сигнала с минимальными потерями необходимо выполнять два условия согласования: одно по входу и одно по выходу. Тогда режимом согласованного включения называют такой режим работы четырехполюсника, когда сопротивление источника совпадает с  $\underline{Z}_{c1}$ , а сопротивление нагрузки – с  $\underline{Z}_{C2}$ .

На рисунке 8 проиллюстрировано это свойство характеристических сопротивлений.

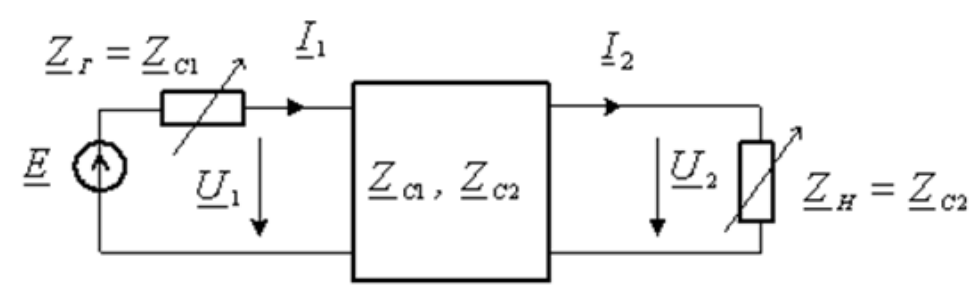

Рисунок 8.

Характеристические сопротивления являются собственными параметрами четырехполюсника, поэтому на рисунке 8 они обозначены внутри прямоугольника обозначающего четырехполюсник, причем индекс "1" указывает на сопротивление со стороны входных зажимов, а индекс "2" со стороны выходных. Сопротивления генератора и нагрузки показаны переменными, поскольку, изменяя эти сопротивления, можно добиться режима согласованного включения четырехполюсника. Этот режим наступает, когда выполнены два условия, также показанные на рисунке.

Характеристические сопротивления могут быть выражены через Апараметры или сопротивления короткого замыкания и сопротивления холостого хода следующим образом:

$$
\underline{Z}_{c1} = \sqrt{\underline{A}_{11}\underline{A}_{12}} / \underline{A}_{21}\underline{A}_{22} \qquad \qquad \underline{Z}_{c2} = \sqrt{\underline{A}_{22}\underline{A}_{12}} / \underline{A}_{21}\underline{A}_{11}
$$
\n
$$
\underline{Z}_{c1} = \sqrt{\underline{Z}_{1X}\underline{Z}_{1K}} \qquad \qquad \underline{Z}_{c2} = \sqrt{\underline{Z}_{2X}\underline{Z}_{2K}}.
$$

Если характеристические сопротивления являются вещественными, то режим согласованного включения означает передачу максимума полной мощности от источника в нагрузку через четырехполюсник.

При согласованном включении потери энергии сигнала будут происходить только в четырехполюснике, если он содержит резистивные элементы. Для учета этих потерь вводят понятие собственной или характеристической постоянной передачи четырехполюсника.

Характеристической (собственной) постоянной передачи  $\Gamma$ четырехполюсника называют половину натурального логарифма отношения произведения комплексных напряжения и тока на входе к произведению комплексных напряжения и тока на его выходе в режиме согласованного

$$
\text{bkmoverens } \frac{\underline{U_1}\underline{I_1}}{\underline{U_2}\underline{I_2}} = e^{2\underline{\Gamma}}.
$$

Физическое представление собственной передачи четырехполюсника раскрывается, если представить ее в алгебраической форме записи  $\Gamma = A_c + jB_c$ .

 $A_{c}$  - характеристическое ослабление (действительная часть комплексной величины), показывает ослабление полной мощности сигнала при передаче через согласованно включенный четырехполюсник. Характеристическое ослабление измеренное в масштабе натурального логарифма называется непером (сокращенно Нп). Характеристическое ослабление измеренное в масштабе десятичного логарифма называется – белом (сокращенно Б). Бел – единица измерения отношения двух мощностей в масштабе десятичного логарифма. Поскольку Бел довольно большая единица измерения, то на практике используют меньшую в десять раз единицу – децибел (дБ).

$$
A_c = \frac{1}{2} \ln \frac{U_1 I_1}{U_2 I_2} \qquad A_c = \log \frac{U_1 I_1}{U_2 I_2} \qquad A_c = 10 \log \frac{U_1 I_1}{U_2 I_2}.
$$

 $B_{c}$  характеристическая фаза (мнимая часть комплексной величины) показывает изменение аргумента (начальной фазы) напряжения и тока сигнала при передаче через согласованно включенный четырехполюсник. Измеряется характеристическая фаза (фазовая постоянная) в радианах (сокращенно рад) или градусах.

В случае каскадного включения нескольких четырехполюсников обеспечивают согласованное включение каждого **ИЗ** них. Режим согласованного включения является наиболее благоприятным при передаче сигналов, поскольку при этом отсутствуют отражения электрической энергии

16

(а значит, ее рассеяние) на стыках «генератор - четырехполюсник» и «четырехполюсник - нагрузка» и искажения сигнала.

## ПРИМЕРЫ РЕШЕНИЯ ЗАДАЧ

Повторите материал приложения 4.

## Задача 1.

Найдите А-параметры четырехполюсника, схема которого изображена на рисунке 9.

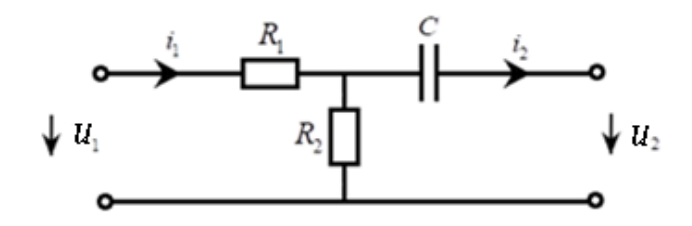

Рисунок 9.

## Решение:

Составим символическую схему замещения (рисунок 10). Для этого перейдем к комплексным значениям сопротивлений, токов и напряжений.

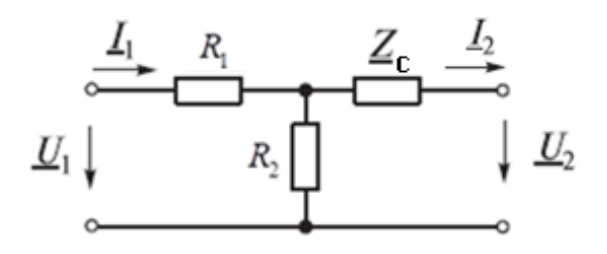

#### Рисунок 10.

При таких направлениях токов запишем систему уравнений в А- $\underline{U}_1 = \underline{A}_{11}\underline{U}_2 + \underline{A}_{12}\underline{I}_2$ параметрах:  $\underline{I}_1 = \underline{A}_{21}\underline{U}_2 + \underline{A}_{22}\underline{I}_2$ 

Для нахождения параметров  $\underline{A}_{11}$  и  $\underline{A}_{21}$ . положим  $\underline{I}_2 = 0$ . Нарисуем схему холостого хода (рисунок 11).

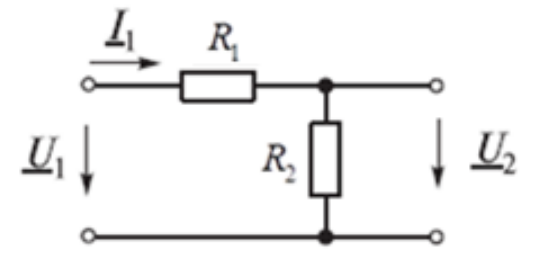

Рисунок 11.

Тогда легко записать выражения для параметров  $\underline{A}_{11}$  и  $\underline{A}_{21}$ .

$$
\underline{A}_{11} = \frac{\underline{U}_1}{\underline{U}_2} \Big| \underline{I}_2 = 0 = \frac{\underline{I}_1 \cdot (R_1 + R_2)}{\underline{I}_1 \cdot R_2} = \frac{R_1}{R_2} + 1
$$
\n
$$
\underline{A}_{21} = \frac{\underline{I}_1}{\underline{U}_2} \Big| \underline{I}_2 = 0 = \frac{\underline{I}_1}{\underline{I}_1 \cdot R_2} = \frac{1}{R_2}
$$

Для нахождения параметров  $\underline{A}_{12}$  и  $\underline{A}_{22}$ . положим  $\underline{U}_2 = 0$ . Нарисуем схему короткого замыкания (рисунок 12).

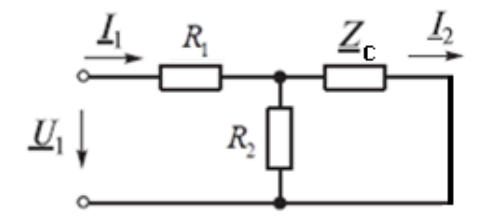

Рисунок 12.

Теперь, как мы видим, сопротивления  $R_1$  и  $Z_c$  соединены параллельно. Запишем выражения параметров  $\underline{A}_{12}$  и  $\underline{A}_{22}$ .

Ток  $I_2$  найдем по правилу распределения токов между двумя ветвями: ток в ветви равен току в общей части, умноженному на дробь, знаменатель которой равен сумме сопротивлений ветвей, а числитель - сопротивлению противоположной ветви.

$$
\underline{A}_{12} = \frac{\underline{U}_1}{\underline{L}_2} \Big| \underline{U}_2 = 0 = \frac{\frac{1}{\underline{I}_1} \Big| \frac{R_2 \cdot \frac{1}{j\omega C}}{R_2 + \frac{1}{j\omega C}} \Big|}{\frac{\underline{I}_1 \cdot \frac{R_2}{R_2 + \frac{1}{j\omega C}}}{R_2 + \frac{1}{j\omega C}}} = \frac{R_1 + \frac{R_2}{R_2 j\omega C + 1}}{R_2 + \frac{1}{j\omega C}} = \frac{R_1 R_2 j\omega C + R_1 + R_2}{R_2 j\omega C} = \frac{\sqrt{(R_1 + R_2)^2 + (R_1 R_2 \omega C)^2}}{R_2 \omega C} \cdot e^{j(\arctg \frac{R_1 R_2 \omega C}{R_1 + R_2} - 90^\circ)}}
$$

$$
\underline{A}_{22} = \frac{\underline{I}_1}{\underline{I}_2} \Big| \underline{U}_2 = 0 = \frac{\underline{I}_1}{\underline{I}_1 \frac{R_2}{\underline{I}_2}} = \frac{R_2 j \omega C + 1}{R_2 j \omega C} = \frac{\sqrt{1^2 + (R_2 \omega C)^2}}{R_2 \omega C} \cdot e^{j(\arctg R_2 \omega C - 90^\circ)}
$$

## Задача 2.

Найдите А-параметры четырехполюсника, схема которого изображена на рисунке 13.

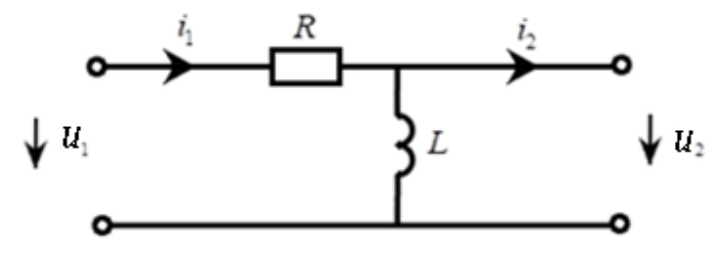

Рисунок 13.

#### Решение:

 $\underline{U}_1 = \underline{A}_{11}\underline{U}_2 + \underline{A}_{12}\underline{I}_2$  $\underline{I}_1 = \underline{A}_{21}\underline{U}_2 + \underline{A}_{22}\underline{I}_2$ 

Для нахождения параметров  $\underline{A}_{11}$  и  $\underline{A}_{21}$ . нарисуем схему холостого хода (рисунок 14).

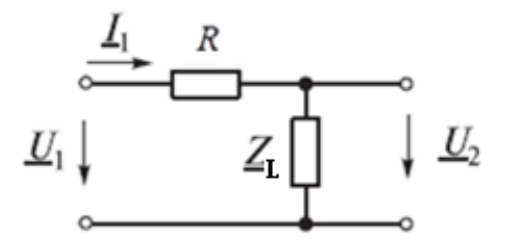

Рисунок 14.

$$
\underline{A}_{11} = \frac{\underline{U}_1}{\underline{U}_2} \Big|_{\underline{L}_2} = 0 = \frac{\underline{I}_1 \cdot (R + j\omega L)}{\underline{I}_1 \cdot j\omega L} = \frac{R}{j\omega L} + 1 = \sqrt{1^2 + \left(\frac{R}{\omega L}\right)^2} e_{xp}(-j \arctg \frac{R}{\omega L})
$$
\n
$$
\underline{A}_{21} = \frac{\underline{I}_1}{\underline{U}_2} \Big|_{\underline{L}_2} = 0 = \frac{\underline{I}_1}{\underline{I}_1 \cdot j\omega L} = \frac{1}{j\omega L} = -j\frac{1}{\omega L} = \frac{1}{\omega L}e^{-j(\arctg\left(\frac{V_{\omega L}}{0}\right))} = \frac{1}{\omega L}e^{-j90^\circ}
$$

Для нахождения параметров  $\underline{A}_{12}$  и  $\underline{A}_{22}$ . нарисуем схему короткого замыкания (рисунок 15).

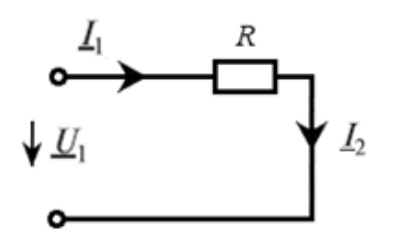

Рисунок 15.

Запишем выражения параметров  $\underline{A}_{12}$  и  $\underline{A}_{22}.$ 

$$
\underline{A}_{12} = \frac{\underline{U}_1}{\underline{I}_2} \Big| \underline{U}_2 = 0 = \frac{\underline{I}_1 \cdot R}{\underline{I}_2} = R
$$

$$
\underline{A}_{22} = \frac{\underline{I}_1}{\underline{I}_2} \Big| \underline{U}_2 = 0 = 1.
$$

## **Задача 3.**

Найдите H-параметры четырехполюсника, схема которого изображена на рисунке 16.

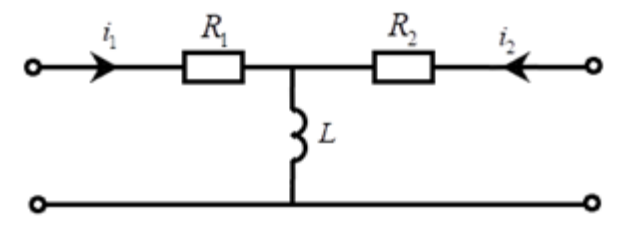

Рисунок 16.

#### **Решение:**

Система H-параметров имеет вид:

$$
\underline{U}_1 = \underline{H}_{11}\underline{I}_1 + \underline{H}_{12}\underline{U}_2
$$
  

$$
\underline{I}_2 = \underline{H}_{21}\underline{I}_1 + \underline{H}_{22}\underline{U}_2
$$

Для нахождения параметров  $H_{11}$  и  $H_{21}$ . нарисуем схему короткого замыкания со стороны выходных зажимов (рисунок 17).

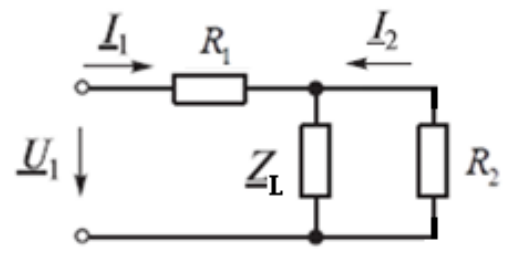

Рисунок 17.

$$
H_{11} = \frac{U_1}{I_1} \bigg|_{U_2} = 0 = R_1 + \frac{j\omega L \cdot R_2}{j\omega L + R_2}
$$
  

$$
H_{21} = \frac{I_2}{I_1} \bigg|_{U_2} = 0 = \frac{-I_1 \frac{j\omega L}{j\omega L + R_2}}{I_1} = -\frac{j\omega L}{j\omega L + R_2}
$$

Для нахождения параметров  $H_{12}$  и  $H_{22}$ . нарисуем схему холостого хода со стороны входных зажимов (рисунок 18).

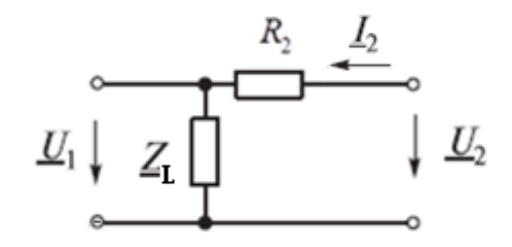

Рисунок 18.

$$
\underline{H}_{12} = \frac{\underline{U}_1}{\underline{U}_2} \bigg|_{\underline{I}_1} = 0 = \frac{\underline{I}_2 \cdot j\omega L}{\underline{I}_2 \cdot (R_2 + j\omega L)} = \frac{j\omega L}{R_2 + j\omega L}
$$
\n
$$
\underline{H}_{22} = \frac{\underline{I}_2}{\underline{U}_2} \bigg|_{\underline{I}_1} = 0 = \frac{\underline{I}_2}{\underline{I}_2 (R_2 + j\omega L)} = \frac{1}{R_2 + j\omega L}.
$$

## **Задача 4.**

Найдите Z-параметры четырехполюсника, схема которого изображена на рисунке 19.

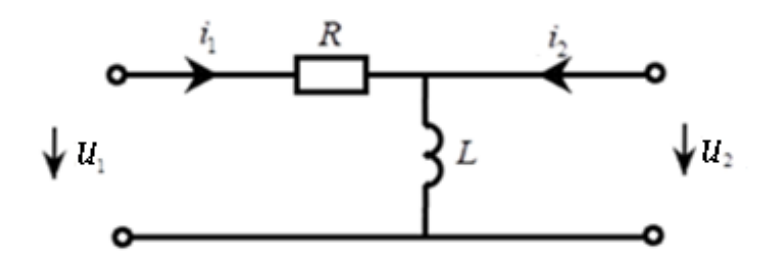

Рисунок 19.

## **Решение:**

 $\underline{U}_1 = \underline{Z}_{11}\underline{I}_1 + \underline{Z}_{12}\underline{I}_2$  $\overline{U}_2 = \overline{Z}_{21}\overline{I}_1 + \overline{Z}_{22}\overline{I}_2$ 

Для нахождения параметров  $Z_{11}$  и  $Z_{21}$ . нарисуем схему холостого хода со стороны выходных зажимов (рисунок 20).

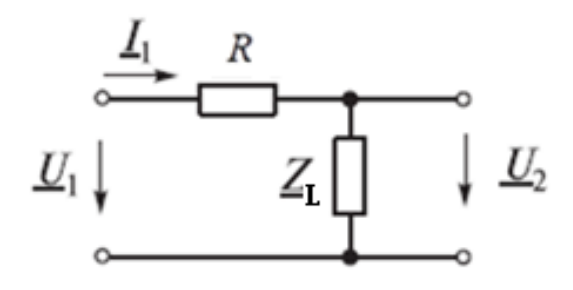

Рисунок 20.

$$
P_{HCYHOK} 20.
$$
  

$$
\underline{Z}_{11} = \frac{\underline{U}_1}{\underline{I}_1} \Big| \underline{I}_2 = 0 = \frac{\underline{I}_1 \cdot (R + j\omega L)}{\underline{I}_1} = R + j\omega L = \sqrt{R^2 + (\omega L)^2} \cdot e^{j \arctg \frac{\omega L}{R}}
$$

$$
\underline{Z}_{21} = \frac{\underline{U}_2}{\underline{I}_1} \bigg|_{\underline{I}_2} = 0 = \frac{\underline{I}_1 \cdot j\omega L}{\underline{I}_1} = j\omega L = \omega L e^{j90^\circ}
$$

Для нахождения параметров  $Z_{12}$  и  $Z_{22}$ . нарисуем схему холостого хода со стороны входных зажимов (рисунок 21).

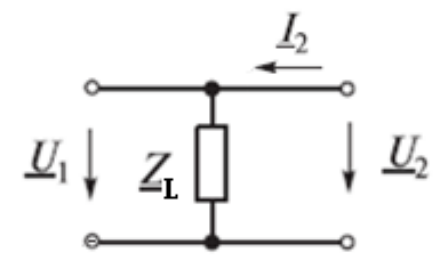

Рисунок 21.

$$
\underline{Z}_{12} = \frac{\underline{U}_1}{\underline{I}_2} \bigg|_{\underline{I}_1} = 0 = \frac{\underline{I}_2 \cdot j\omega L}{\underline{I}_2} = j\omega L = \omega L e^{j90^\circ}
$$
\n
$$
\underline{Z}_{22} = \frac{\underline{U}_2}{\underline{I}_2} \bigg|_{\underline{I}_1} = 0 = \frac{\underline{I}_2 \cdot j\omega L}{\underline{I}_2} = \omega L e^{j90^\circ}.
$$

## **УКАЗАНИЯ ПО ВЫПОЛНЕНИЮ КОНТРОЛЬНОЙ РАБОТЫ**

Изучите краткий теоретический материал, повторите материал приложения 4, ознакомьтесь с примерами решения задач.

Любой четырехполюсник из задания контрольной работы можно представить в Г-образном виде.

Далее приводится пример решения на основе расчета А-параметров. Все остальные параметры находятся по аналогии.

#### **Задание**

Рассчитать величины А-параметров четырёхполюсника (рисунок 22) на трех частотах 3, 5 и 7 кГц,  $R_1 = 2.4$  кОм,  $R_2 = 10$  Ом,  $C = 1$  мкФ,  $L = 10$  мГн.

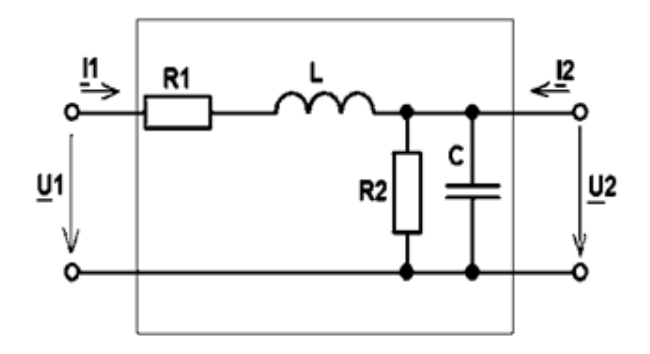

Рисунок 22.

Построить графики зависимостей амплитудно-частотных и фазочастотных характеристик А-параметров.

#### **Решение:**

Параметры пассивного линейного четырёхполюсника (рисунок 23) можно определить экспериментально, используя режимы холостого хода (XX) и короткого замыкания (КЗ) при подключении источника со стороны первичных или вторичных зажимов.

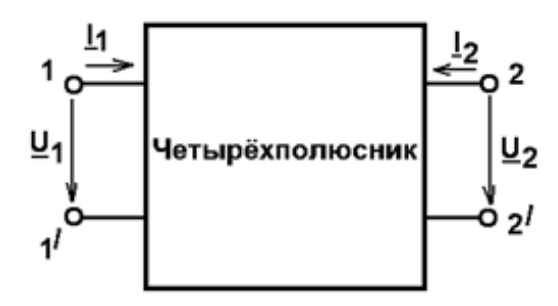

Рисунок 23.

Система в форме А-параметров четырёхполюсника имеет следующий вид:

 $1 - 11222$   $11222$  $1 - 2122222$  $U_1 = A_{11} U_2 - A_{12} I$  $I_1 = A_{21}U_2 - A_{22}I$  $U_1 = \underline{A}_{11} U_2 -$ ┤  $(\underline{I}_1 = \underline{A}_{21}\underline{U}_2 - \underline{A}_{22}\underline{I}_2$ или в матричной форме  $\left|\frac{C_1}{L}\right| = \left|\frac{A_{11}}{A} - \frac{A_{21}}{A}\right| \frac{C_2}{L}$  $1$  /  $\frac{11}{21}$   $\frac{11}{22}$  /  $\frac{1}{2}$  $U_1$   $(A_{11}$   $A_{12}$   $)(U_1)$  $\left(\frac{\underline{U}_1}{\underline{I}_1}\right) = \left(\begin{matrix}\underline{A}_{11} & \underline{A}_{12} \ \underline{A}_{21} & \underline{A}_{22} \end{matrix}\right) \left(\begin{matrix}\underline{U}_2 \ \underline{-I}_2\end{matrix}\right)$ .

Коэффициенты  $\underline{A}_{11}$  и  $\underline{A}_{22}$  — безразмерные,  $\underline{A}_{12}$  — имеет размерность сопротивления,  $A_{21}$  — имеет размерность проводимости. Эти коэффициенты могут быть определены из опытов холостого хода и короткого замыкания.

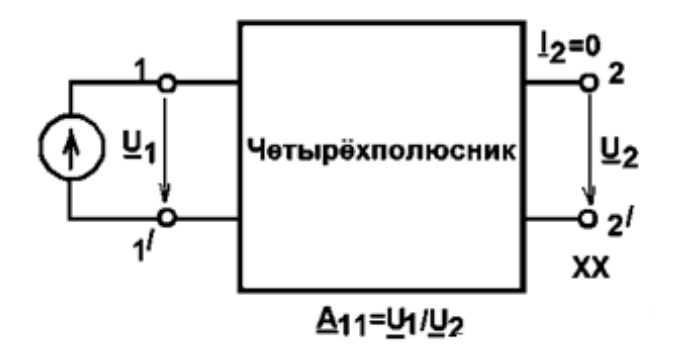

Рисунок 24.

$$
\underline{A}_{11} = \frac{\underline{U}_1}{\underline{U}_2}\bigg|_{L_2=0} = A_{11}e^{j\varphi_{11}} -
$$

отношение напряжений при разомкнутых выходных зажимах (рисунок 24).

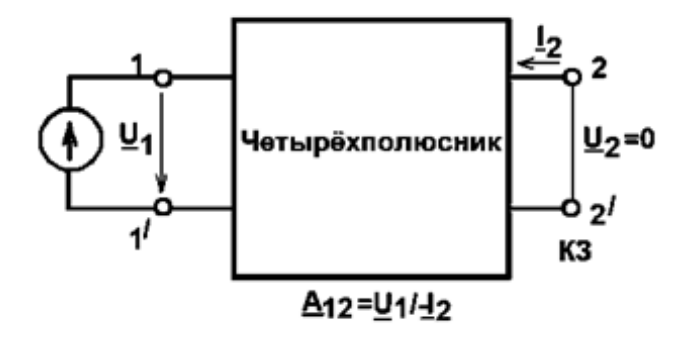

Рисунок 25.

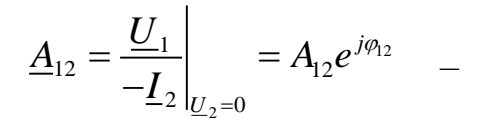

величина, обратная передаточной проводимости при закороченных выходных зажимах (рисунок 25).

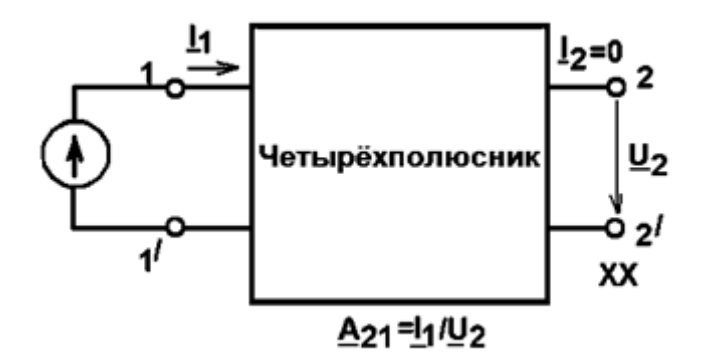

Рисунок 26.

$$
\underline{A}_{21} = \underline{\underline{U}_1}_{2} \Big|_{\underline{I}_2 = 0} = A_{21} e^{j\varphi_{21}} \qquad -
$$

величина, обратная передаточному сопротивлению при разомкнутых выходных зажимах (рисунок 26).

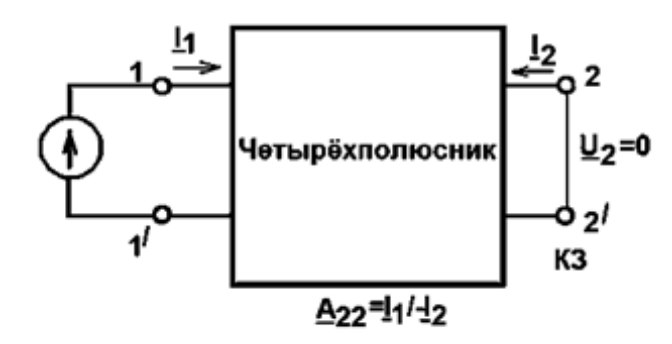

 $\underline{A}_{22} = \frac{\underline{I}_1}{-\underline{I}_2}$  $= A_{22} e^{j\varphi_{22}}$ 

отношение токов при закороченных выходных зажимах (рисунок 27).

Рисунок 27.

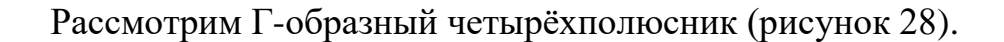

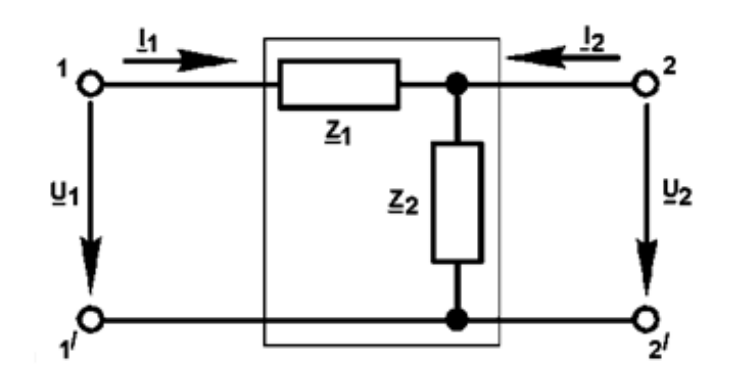

Рисунок 28.

Найдем А<sub>11</sub>. Учитывая, что на выходе четырёхполюсника режим холостого хода, т.е.  $I_2=0$ , используя закон Ома, найдём входное и выходное напряжения

$$
\underline{U}_1 = \underline{I}_1 (\underline{Z}_1 + \underline{Z}_2),
$$
  
\n
$$
\underline{U}_2 = \underline{I}_1 \underline{Z}_2,
$$
  
\n
$$
\underline{A}_{11} = \frac{\underline{U}_1}{\underline{U}_2} = \frac{\underline{I}_1 (\underline{Z}_1 + \underline{Z}_2)}{\underline{I}_1 \underline{Z}_2} = 1 + \frac{\underline{Z}_1}{\underline{Z}_2}
$$

Аналогично можно вычислить и другие параметры

$$
\underline{A}_{12} = \underline{Z}_1, \ \underline{A}_{21} = \frac{1}{\underline{Z}_2}, \ \underline{A}_{22} = 1.
$$

При ненагруженном четырехполюснике комплексное входное сопротивление равно:

$$
\underline{Z}_{\alpha x} = \frac{\underline{A}_{11}}{\underline{A}_{21}}
$$

Расчет для частоты  $f = 3$  кГц.

$$
X_L = \omega L = 2\pi f L = 2\pi \cdot 3 \cdot 10^3 \cdot 10 \cdot 10^{-3} = 188.5 \text{ Om},
$$
  
25

$$
X_C = \frac{1}{\omega C} = \frac{1}{2\pi f C} = \frac{1}{2\pi \cdot 3 \cdot 10^3 \cdot 1 \cdot 10^{-6}} = 53,05 \text{ OM},
$$
  
\n
$$
\underline{Z}_1 = R_1 + jX_L = 2400 + j188,5 = 2407e^{j4,5^{\circ}} \text{OM},
$$
  
\n
$$
\underline{Z}_2 = \frac{R_2(-jX_C)}{R_2 - jX_C} = \frac{10 \cdot (-j53,05)}{10 - j53,05} = 9,66 - j1,82 = 9,83e^{-j10,7^{\circ}} \text{OM},
$$
  
\n
$$
\underline{A}_{11} = 1 + \frac{\underline{Z}_1}{\underline{Z}_2} = 1 + \frac{2407e^{j4,5^{\circ}}}{9,83e^{-j10,7^{\circ}}} = 237.3 + j64.2 = 245.83e^{j15,1^{\circ}},
$$
  
\n
$$
\underline{A}_{12} = \underline{Z}_1 = 2407e^{j4,5^{\circ}} \text{OM},
$$
  
\n
$$
\underline{A}_{21} = \frac{1}{\underline{Z}_2} = \frac{1}{9,83e^{-j10,7^{\circ}}} = 0.1 + j0.019 = 0,102e^{j10.8^{\circ}} \text{CM},
$$
  
\n
$$
\underline{A}_{22} = 1,
$$
  
\n
$$
\underline{Z}_{BX} = \frac{\underline{A}_{11}}{\underline{A}_{21}} = \frac{245.83e^{j15,1^{\circ}}}{0,102e^{j10.8^{\circ}}} = 2403 + j180.71 = 2409.79e^{j4.3^{\circ}} \text{OM}
$$

Pacver для частotы f = 5 κΓιι.  
\n
$$
X_L = \omega L = 2\pi f L = 2\pi \cdot 5 \cdot 10^3 \cdot 10 \cdot 10^{-3} = 314.16
$$
 Om,  
\n $X_C = \frac{1}{\omega C} = \frac{1}{2\pi f C} = \frac{1}{2\pi \cdot 5 \cdot 10^{3} \cdot 1 \cdot 10^{-6}} = 31,83$  OM,  
\n $Z_1 = R_1 + jX_L = 2400 + j314.16 = 2420.47e^{j7,5°}$ OM,  
\n $Z_2 = \frac{R_2(-jX_C)}{R_2 - jX_C} = \frac{10 \cdot (-j31,83)}{10 - j31,83} = 9,1 - j2,86 = 9,54e^{-j17,4°}$  OM,  
\n $A_{11} = 1 + \frac{Z_1}{Z_2} = 1 + \frac{2420.47e^{j7,5°}}{9,54e^{-j17,4°}} = 231.13 + j106.82 = 254.62e^{j24.8°}$ ,  
\n $A_{12} = Z_1 = 2420.47e^{j7,5°}$ OM,  
\n $A_{21} = \frac{1}{Z_2} = \frac{1}{9,54e^{-j17,4°}} = 0.1 + j0.031 = 0,105e^{j17,2°}$  CM,  
\n $A_{22} = 1$ ,  
\n $Z_{Bx} = \frac{A_{11}}{A_{21}} = \frac{254.62e^{j24.8°}}{0,105e^{j17,2°}} = 2404 + j320.72 = 2425.3e^{j7.6°}$  OM

Pacver для частоты 
$$
f = 7
$$
 кΓц.  
\n $X_L = \omega L = 2\pi f L = 2\pi \cdot 7 \cdot 10^3 \cdot 10 \cdot 10^{-3} = 439.82$  Οм,  
\n $X_C = \frac{1}{\omega C} = \frac{1}{2\pi f C} = \frac{1}{2\pi \cdot 7 \cdot 10^3 \cdot 1 \cdot 10^{-6}} = 22,74$  Οм,  
\n $Z_1 = R_1 + jX_L = 2400 + j439.82 = 2439.97e^{j10,4°}$ Οм,

$$
\underline{Z}_{2} = \frac{R_{2}(-jX_{C})}{R_{2}-jX_{C}} = \frac{10 \cdot (-j22,74)}{10-j22,74} = 8.38 - j3.68 = 9,15e^{-j23,7^{\circ}} \text{OM},
$$
\n
$$
\underline{A}_{11} = 1 + \frac{\underline{Z}_{1}}{\underline{Z}_{2}} = 1 + \frac{2439.97e^{j10,4^{\circ}}}{9,15e^{-j23,7^{\circ}}} = 221.81 + j149.5 = 267.49e^{j34^{\circ}},
$$
\n
$$
\underline{A}_{12} = \underline{Z}_{1} = 2439.97e^{j10,4^{\circ}} \text{OM},
$$
\n
$$
\underline{A}_{21} = \frac{1}{\underline{Z}_{2}} = \frac{1}{9,15e^{-j23,7^{\circ}}} = 0.1 + j0.044 = 0,109e^{j23.7^{\circ}} \text{CM},
$$
\n
$$
\underline{A}_{22} = 1,
$$
\n
$$
\underline{Z}_{BX} = \frac{\underline{A}_{11}}{\underline{A}_{21}} = \frac{267.49e^{j34^{\circ}}}{0,109e^{j23.7^{\circ}}} = 2414 + j438.79 = 2453.56e^{j10.3^{\circ}} \text{OM}
$$

Расчет параметров и построение графиков можно проводить в любой известной и удобной студенту программе.

Приведем пример применения для этих целей программы Scilab. Пакет программного обеспечения для научных и инженерных вычислений Scilab является бесплатным и может быть загружен с (https://www.scilab.org/).

Для написания своих программ лучше использовать редактор SciNotes, который является основным инструментом для записи, сохранения и выполнения сценариев (программ).

Пример программы для расчета значений АЧХ, ФЧХ  $A_1, A_2, B_3, A_4$ 

// Исходные данные  $f = [3000, 5000, 7000]$ ;  $R1 = 2400$ :// Сопротивление, Ом  $R2 = 10 \sqrt{C}$ опротивление, Ом  $C = 10^{\circ}$ -6;//Емкость, Ф  $L = 10^2 - 2$ ;//Индуктивность, Гн  $w = 2*%pi*f$  //Угловая частота

 $\#$  Расчет А-параметров  $A11 = (1 + ((R1 + %i. *w. *L) / ((R2. * (1./(%i. *w. *C)))./(R2 + (1./(%i. *w. *C)))))$ A21 =  $(1/((R2*(1/(\%i.*w.*C)))/(R2+(1/(\%i.*w.*C))))))$ 

// Расчет модулей А-параметров  $absA11 = abs(A11)$  $absA21 = abs(A21)$ 

// Расчет действительной части А-параметров  $reA11 = real(A11)$  $reA21 = real(A21)$ 

// Расчет мнимой части А-параметров

 $imA11 = imag(A11)$  $imA21 =  $imag(A21)$$ 

```
// Расчет фазы А-параметров
argA11 = 180\frac{9}{9} * rac{\tan(\text{im}A11/\text{re}A11)}{}argA21 = 180\% pi * atan(imA21./reA21)
```

```
// Расчет входного сопротивления
Zвх=А11./A21
```

```
absZвх=abs(Zвх)reZвх = real(Zвх)
imZвх = imag(Zвх)
argZвх = 180/% pi * atan(imZвх./reZвх)
```
После запуска этой программы через редактор SciNotes, появится результат счета в окне обозревателя переменных, который всплывает в виде списка, дающего информацию о типе и размере каждой переменной. На рисунке 29 показан скриншот с частью командного окна и окна обозревателя переменных.

| <b>В</b> Командное окно Scilab 6.1.1                |                         | В Обозреватель переменных |                                                 |                            |  |  |  |
|-----------------------------------------------------|-------------------------|---------------------------|-------------------------------------------------|----------------------------|--|--|--|
| Файл Правка Управление Инструменты                  | Файл Фильтр ?           |                           |                                                 |                            |  |  |  |
| 2 B X G 8 5 8 8 9 9                                 | 3 面景<br>$\bigcirc$      |                           |                                                 |                            |  |  |  |
| Командное окно Scilab 6.1.1                         | Обозреватель переменных |                           |                                                 |                            |  |  |  |
| argA21<br>Ξ                                         |                         | Название                  | Значение                                        |                            |  |  |  |
|                                                     |                         | A11                       | $[237 + 64.1i, 231 + 107i, 222 + 150i]$         |                            |  |  |  |
| 10.674749<br>17.440594<br>23.7                      | Ë                       | A21                       | $[0.1 + 0.0188i, 0.1 + 0.0314i, 0.1 + 0.044i]$  |                            |  |  |  |
|                                                     |                         | c                         |                                                 |                            |  |  |  |
| −−>                                                 | Ħ                       | L                         |                                                 |                            |  |  |  |
|                                                     | Ħ                       | R1                        | $2.4e + 03$                                     |                            |  |  |  |
| --> // Расчет входного сопротив                     |                         | R <sub>2</sub>            |                                                 |                            |  |  |  |
|                                                     |                         | ZBX                       | $[2.41e+03+187i, 2.41e+03+311i, 2.41e+03+436i]$ |                            |  |  |  |
| $\left  \text{--} \right\rangle$ ZBX=A11./A21       |                         | absA11                    | [246, 255, 267]                                 |                            |  |  |  |
|                                                     | i<br>Hillian            | absA21                    | [0.102, 0.105, 0.109]                           |                            |  |  |  |
| $ZBX =$                                             | H                       | absZBx                    | $[2.42e+03, 2.43e+03, 2.45e+03]$                |                            |  |  |  |
|                                                     | H                       | argA11                    | [15.1, 24.8, 34]                                |                            |  |  |  |
| 2409.6569 + 186.675281<br>240                       | Ħ                       | argA21                    | [10.7, 17.4, 23.7]                              |                            |  |  |  |
|                                                     |                         | argZBx                    | [4.43, 7.36, 10.3]                              |                            |  |  |  |
| !––>                                                | H                       | F                         | $[3e+03, 5e+03, 7e+03]$                         |                            |  |  |  |
|                                                     |                         | imA11                     | [64.1, 107, 150]                                |                            |  |  |  |
| $\left  \text{---} \right\rangle$ absZBx=abs(ZBx)   | Ŧ                       | imA21                     | [0.0188, 0.0314, 0.044]                         |                            |  |  |  |
| $absZBX =$                                          | Ŧ                       | imZBx                     | [187, 311, 436]                                 |                            |  |  |  |
|                                                     |                         | reA11                     | [237, 231, 222]                                 |                            |  |  |  |
| 2416.8769<br>2429.1312<br>2447                      |                         | reA21                     | [0.1, 0.1, 0.1]                                 |                            |  |  |  |
|                                                     | <b>HEELE</b>            | reZBX                     | $[2.41e+03, 2.41e+03, 2.41e+03]$                | ъ<br>$1e-06$<br>0.01<br>10 |  |  |  |
|                                                     |                         | w                         | $[1.88e+04, 3.14e+04, 4.4e+04]$                 |                            |  |  |  |
| $\left  \text{--} \right\rangle$ reZBX = real(ZBX)  |                         |                           |                                                 |                            |  |  |  |
| $reZ$ BX =                                          |                         |                           |                                                 |                            |  |  |  |
|                                                     |                         |                           |                                                 |                            |  |  |  |
| 2409.6569<br>2409.1017<br>2408                      |                         |                           |                                                 |                            |  |  |  |
|                                                     |                         |                           |                                                 |                            |  |  |  |
| $\left  \text{---} \right\rangle$ imZBX = imag(ZBX) |                         |                           |                                                 |                            |  |  |  |
| $imZ$ BX =                                          |                         |                           |                                                 |                            |  |  |  |
|                                                     |                         |                           |                                                 |                            |  |  |  |
| 186.67528<br>311.29988<br>436.                      |                         |                           |                                                 |                            |  |  |  |
|                                                     |                         | $D_{-}$<br>$\Omega$       |                                                 |                            |  |  |  |

Рисунок 29.

Если проводить выполнение программы в командном окне через командную строку, то результат будет выведен в командном окне, как показано ниже.

--> // Исходные данные  $\Rightarrow$  f = [3000,5000,7000];  $-$ > R1 = 2400;// Сопротивление, Ом  $\left[-\right]$  R2 = 10;// Сопротивление, Ом  $\leftarrow > C = 10^{\circ} - 6$ ;// Емкость, Ф -->  $L = 10^{\circ}$ -2;// Индуктивность, Гн -->  $w = 2*%pi*f$  //Угловая частота  $w =$  18849.556 31415.927 43982.297 --> // Расчет А-параметров  $\rightarrow$  A11  $=$  $(1+((R1+%i.*w.*L)/(R2.*(1/(*i.*w.*C)))./(R2+(1/(*i.*w.*C))))))$  $A11 =$  237.44694 + 64.08849i 231.1304 + 106.81415i 221.65558 + 149.53981i  $-$  A21 = (1./((R2.\*(1./(%i.\*w.\*C)))./(R2+(1./(%i.\*w.\*C)))))  $A21 =$  $0.1 + 0.0188496i$   $0.1 + 0.0314159i$   $0.1 + 0.0439823i$ --> // Расчет модулей А-параметров  $\rightarrow$  absA11=abs(A11) absA11  $=$  245.94387 254.61839 267.3824  $\rightarrow$  absA21=abs(A21) absA21  $=$  0.101761 0.1048187 0.1092449 --> // Расчет действительной части А-параметров  $\rightarrow$  reA11 = real(A11)  $reA11 =$  237.44694 231.1304 221.65558  $\rightarrow$  reA21 = real(A21)  $reA21 =$  0.1 0.1 0.1 --> // Расчет мнимой части А-параметров  $\Rightarrow$  imA11 = imag(A11)  $imA11 =$  64.08849 106.81415 149.53981  $\Rightarrow$  imA21 = imag(A21)  $imA21 =$  0.0188496 0.0314159 0.0439823 --> // Расчет фазы А-параметров  $\rightarrow$  argA11 = 180/% pi \* atan(imA11./reA11)  $argA11 =$ 15.104586 24.803455 34.005549

```
\rightarrow argA21 = 180/%pi * atan(imA21./reA21)
       argA21 =10.674749 17.440594 23.740996
      --> // Расчет входного сопротивления
      \leftarrow \geq \sqrt{Z_{\text{BX}}}= \triangle 11./A21
       Z_{\rm BX} =
        2409.6569 + 186.67528i2409.1017 + 311.29988i2408.3791 +436.13765i
      \rightarrow absZBX=abs(ZBX)
       absZ_{BX} =
        2416.8769 2429.1312 2447.551
      \rightarrow reZBX = real(ZBX)
       reZ_{\rm BX} =
        2409.6569 2409.1017 2408.3791
      \rightarrow imZBX = imag(ZBX)
       imZ_{\rm BX} =
        186.67528 311.29988 436.13765
      --> argZ_{BX} = 180\%pi * atan(imZ_{BX}/reZ_{BX})argZ_{BX} =
        4.4298363 7.3628606 10.264553
```
Приведем пример программы для построения графиков АЧХ и ФЧХ. Для построения графиков задаем диапазон частот, желательно с небольшим шагом, чтобы кривые имели красивый и плавный вид.

Построим в разных системах координат (в отдельном окне) графики АЧХ, ФЧХ  $\underline{A}_{11}$ ,  $\underline{A}_{21}$  и  $\underline{Z}_{ex}$ .

```
// Исходные данные
f=2000:100:9000.//Диапазон частот
R1 = 2400://Сопротивление, Ом
R2 = 10://Сопротивление, Ом
C = 10^{\circ}-6;//Емкость, Ф
L = 10^{\circ} - 2://Индуктивность, Гн
w = 2*%pi*f //Угловая частота
```
// Расчет А-параметров  $A11 = (1 + ((R1 + %i. *w. *L)/((R2. * (1./(%i. *w. *C)))/((R2 + (1./(%i. *w. *C))))))$  $A21 = (1/((R2,*(1/(\%i.*w.*C)))./(R2+(1/(\%i.*w.*C))))))$ 

// Расчет модулей А-параметров  $absA11 = abs(A11)$  $absA21 = abs(A21)$ 

*// Расчет действительной части А-параметров*  $reA11 = real(A11)$  $reA21 = real(A21)$ 

*// Расчет мнимой части А-параметров*  $imA11 = image(A11)$  $imA21 = image(A21)$ 

*// Расчет фазы А-параметров*  $argA11 = 180\%$  pi \* atan(imA11./reA11)  $argA21 = 180\frac{\%pi}{100} * \text{atan}(imA21\frac{\%pi}{100})$ 

*// Расчет входного сопротивления* Zвх=A11./A21

absZвх=abs(Zвх)  $reZ$ вх = real(Zвх)  $imZ$ вх =  $imag(Z$ вх)  $argZ$ вх = 180/% pi \* atan(imZвх./reZвх)

```
//Построение графиков
```

```
// A11
show window(1);
xtitle('Зависимость АЧХ A11 ', 'f, Гц', ' absA11');
plot(f, absA11, 'r', 'LineWidth', 3);legend('Зависимость A11(F)',4);
show_window(2);
xtitle('Зависимость ФЧХ А11', 'f, Гц', 'argA11, град.');
plot(f, \text{arg} A11, 'b', 'LineWidth', 3);legend('Зависимость ФЧХ A11(f)',4);
```

```
// A21
show window(3);
xtitle('Зависимость АЧХ А21', 'f, Гц', ' absA12');
plot(f,absA21, 'r', 'LineWidth', 3);
legend('Зависимость АЧХ A21(F)',4);
show window(4);
xtitle('Зависимость ФЧХ A21 ', 'f, Гц', 'argА21, град.');
plot(f, \text{arg} A21, 'b', 'LineWidth', 3);legend('Зависимость ФЧХ A21(f)',4);
```
show window $(5)$ ; xtitle('Зависимость АЧХ Zвх', 'f, Гц', ' absZвх'); plot(f,absZвх, 'r', 'LineWidth', 3);

legend('Зависимость АЧХ Zвх(f)',4); show\_window(6); xtitle('Зависимость ФЧХ Zвх ', 'f, Гц', 'argZвх, град.'); plot(f,argZвx, 'b', 'LineWidth', 3); legend('Зависимость ФЧХ Zвх(f)',4);

Результатом выполнения этой программы будут 6 отдельных окон с графиками, которые приведены на рисунке 30 (а-е)

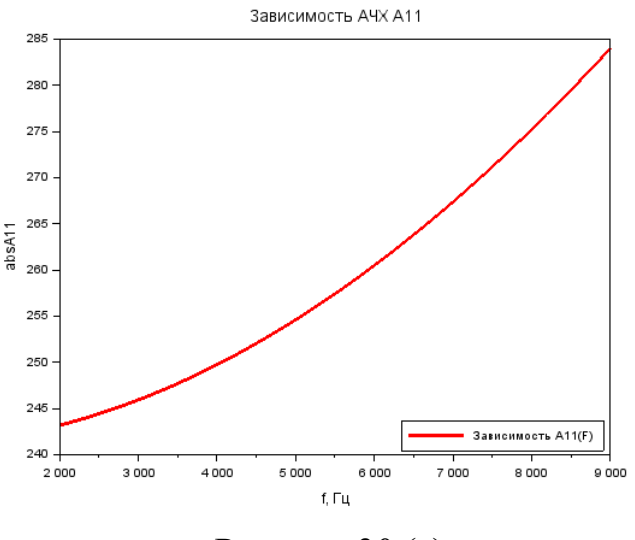

Рисунок 30 (а).

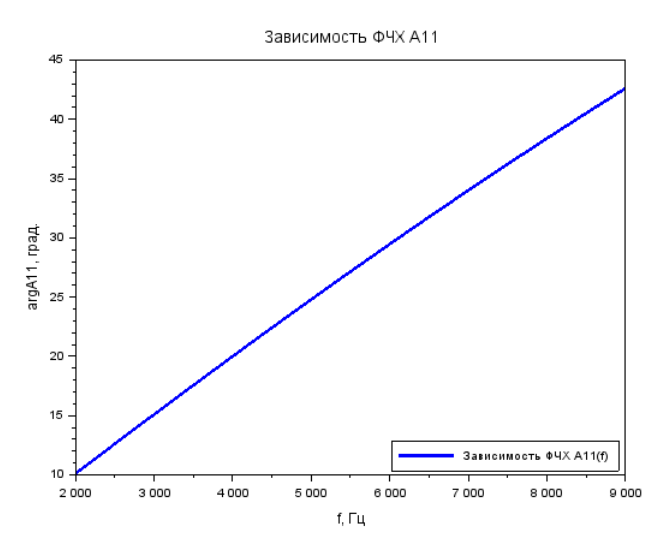

Рисунок 30 (б).

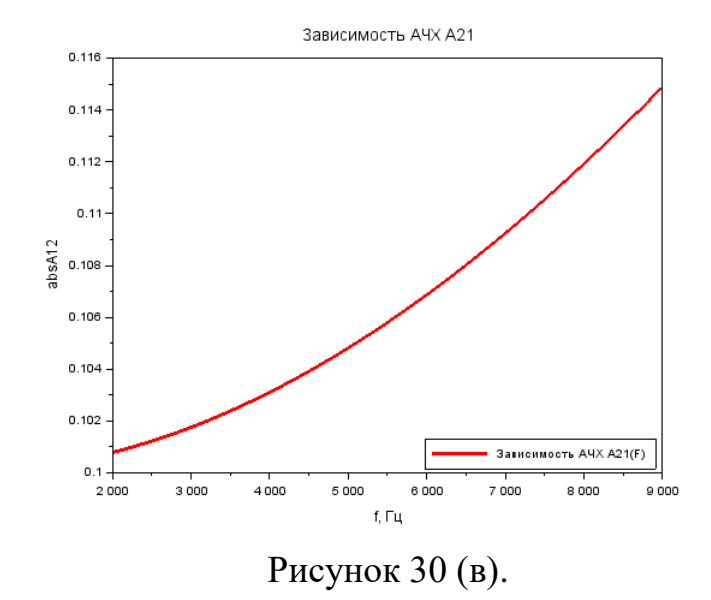

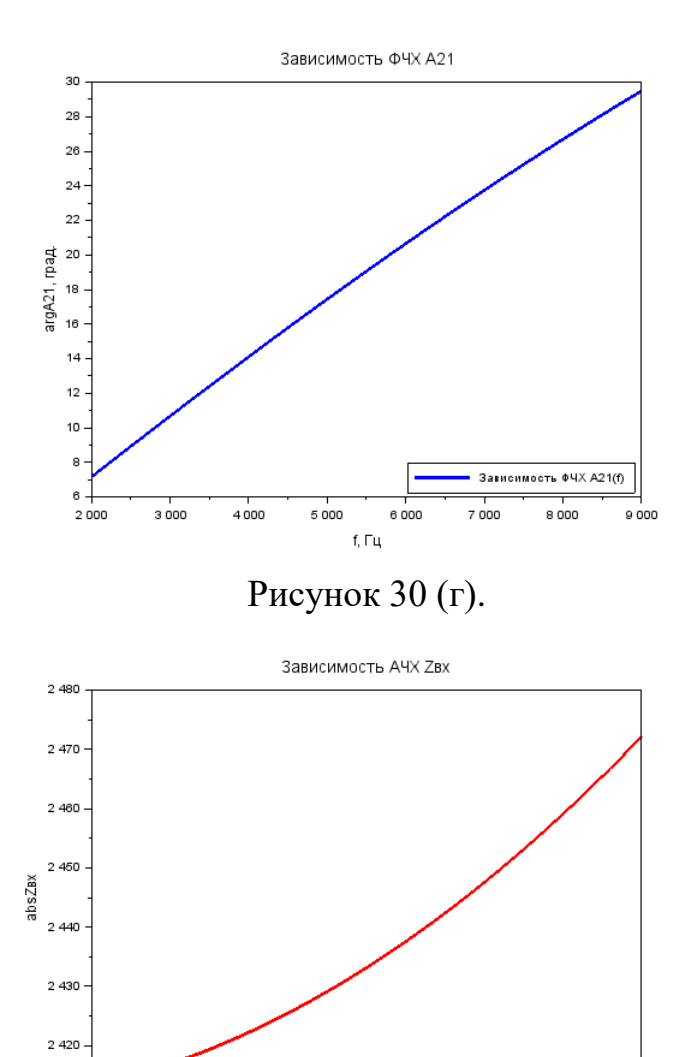

.<br>Зависимость АЧХ Zвx(f)  $2\,410$  $2\,000$  $7000$  $8000$  $5000$ 3000  $4000$  $6000$ 9 000 f, Гц

Рисунок 30 (д).

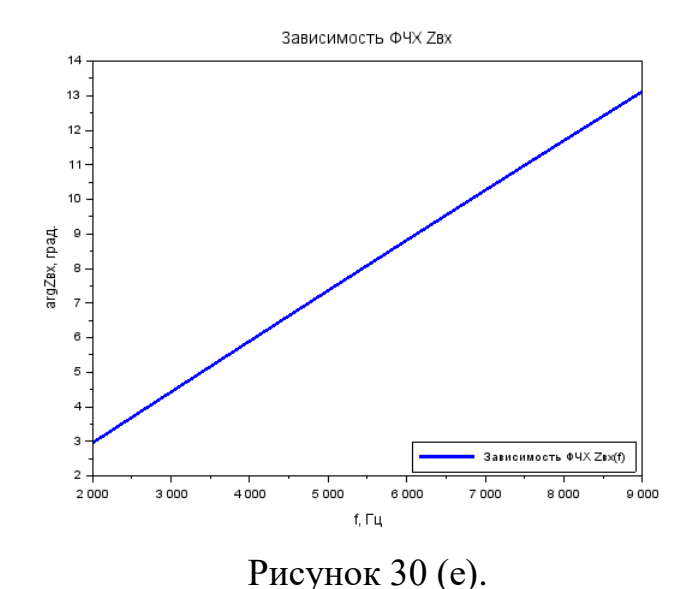

По аналогии с показанными примерами программ можно получить значения и графики для всех параметров из задания контрольной работы.

Пример получения значений АЧХ и ФЧХ A<sub>1</sub> в MATLAB (требует лицензии) можно реализовать следующим образом.

```
% A11
% Исходные данные
% Сопротивление R1, Ом
R1 = 1.5 * 10^3;% Сопротивление R2, Ом
R2 = 15:\textdegree EMKOCTL, \PhiC = 10*10^{\circ} - 6;% Индуктивность, Г
L = 1 * 10^{\circ} - 3;% Частота, Гц
f = 3*10^3;% Комплексные сопротивления, Ом
Z1 = R1 + j * 2 * pi * L * f;ZC = -j / (2 * pi * C) . / f;Z2 = (R2 * ZC). / (R2 + ZC);
A11 = 1 + Z1./Z2
% Модуль A11
MA11 = abs(A11)& Фаза A11
FiA11=angle(A11) *180/pi
     Результат появится в командном окне
     A11 =9.7447e+01 + 2.8400e+02iMA11 =
```
300.2530  $FiA11 =$ 71.0617  $\gg$ 

Пример получения графика ФЧХ A<sub>11</sub> в MATLAB (требует лицензии) можно реализовать следующим образом:

```
8 График ФЧХ А11
% Исходные данные
% Сопротивление R1, Ом
R1=1.5*10^3;% Сопротивление R2, Ом
R2 = 15;% EMKOCTb, \PhiC = 10*10^{\circ} - 6;
% Индуктивность, Гн
L = 1 * 10^{\circ} - 3;% Диапазон частот, Гц
f=[0.1:0.01:8]*10^3;% Комплексные сопротивления, Ом
Z1 = R1 + j * 2 * pi * L * f;ZC = -j / (2 * pi * C) . / f;Z2 = R2 * ZC. / (R2 + ZC);A11=1+Z1. /Z2;% @asa A11
FiA11=angle (A11)*180/pi;% График
plot (f, FiA11)
grid on
```
Результатом текста этой программы будет график, показанный на рисунке 31.

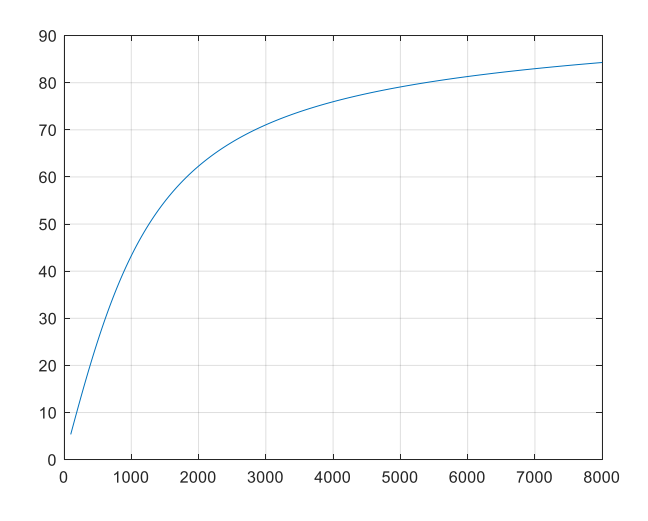

Рисунок 31.

Эти программы являются далеко не эталонными, они просто служат примером для знакомства. Студенту дается возможность выбирать и создавать программы для решения поставленных задач с собственной точки зрения являющимися лучшими как по сложности, так и по краткости.

Для получения характеристик А-параметров пассивного линейного четырёхполюсника с помощью программы Micro-Cap надо проделать все по приведенной ниже подробной пошаговой инструкции. Считается, что программа Micro-Cap уже установлена на ПК студента.

В примере используется версия Micro-Cap 9.0.3.0, но это не ограничивает студентов в выборе версии. Можно использовать любую от 8 до 12. Как удобно и проще для работы студента.

Запустить программу Micro-Cap

**C:\MC9DEMO\mc9demo.exe** или

**ПУСК\Все программы**\**Micro-Cap Evaluation 9**\**Micro-Cap Evaluation 9.**

В появившемся окне **Micro-Cap 9.0.3.0 Evaluation Version** (рисунок 32) собрать схему линейного четырёхполюсника (рисунок 22).

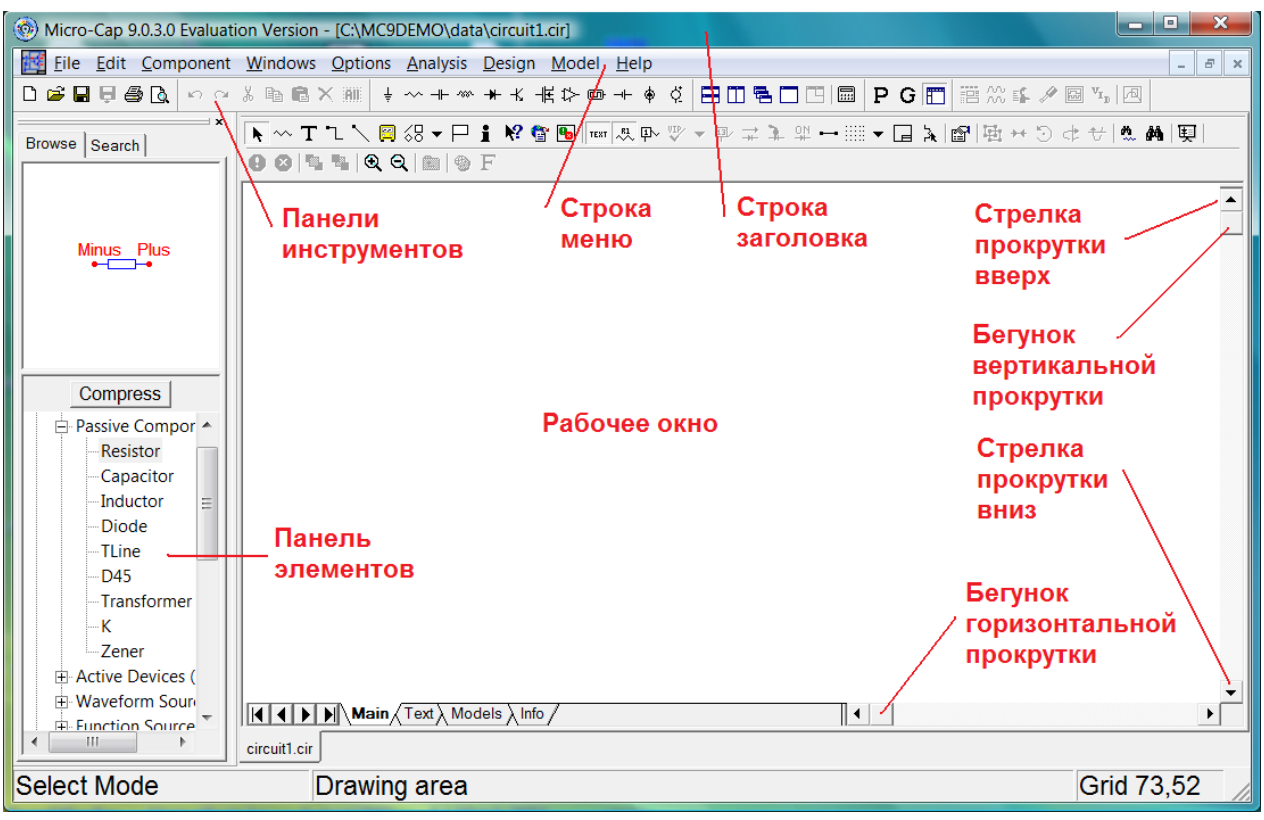

Рисунок 32.

## **Сборка схемы Г-образного пассивного четырёхполюсника**

Соберем схему Г-образного пассивного четырёхполюсника.

## *Ввод источника синусоидального напряжения*

Ввести источник синусоидального напряжения **V1**.

Откройте меню **Component\Analog Primitives\Waveform Sources** и выберите синусоидальный источник **Sine Source** (рисунок 33).

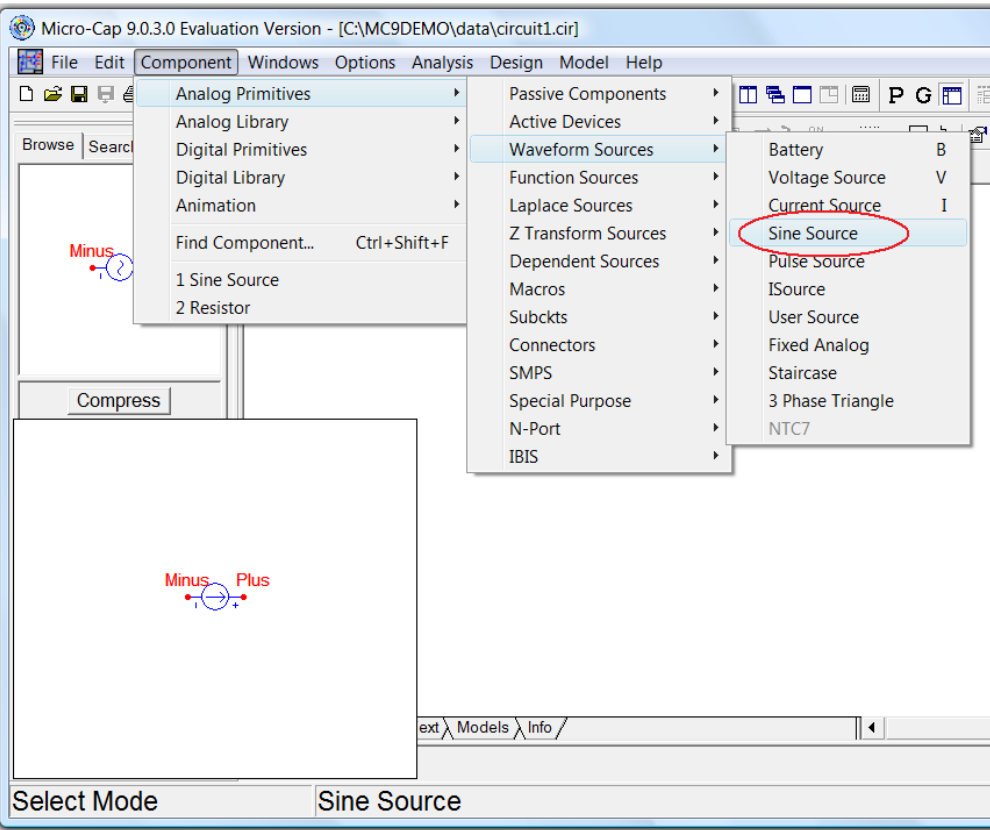

Рисунок 33.

Курсор примет форму графического изображения источника напряжения. Поместите его на рабочее окно так, как показано на рисунке 34.

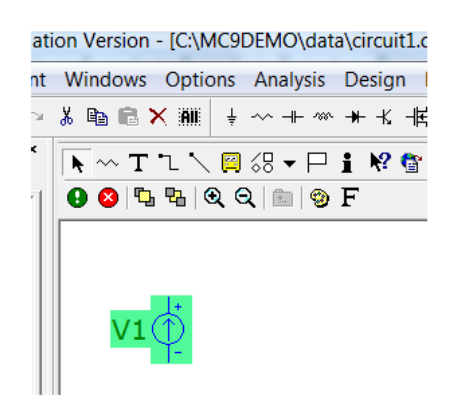

Рисунок 34.

Зафиксируйте это положение, щелкнув левой клавишей мыши. Появится окно **Sine Source**. Введите 1**V** в окне **Value**, в окне **Show** установите галочку, в окне **F** частоту **8k**, в окне **RS** внутреннее сопротивление источника 0,001 Ом (**1m)** (рисунок 35).

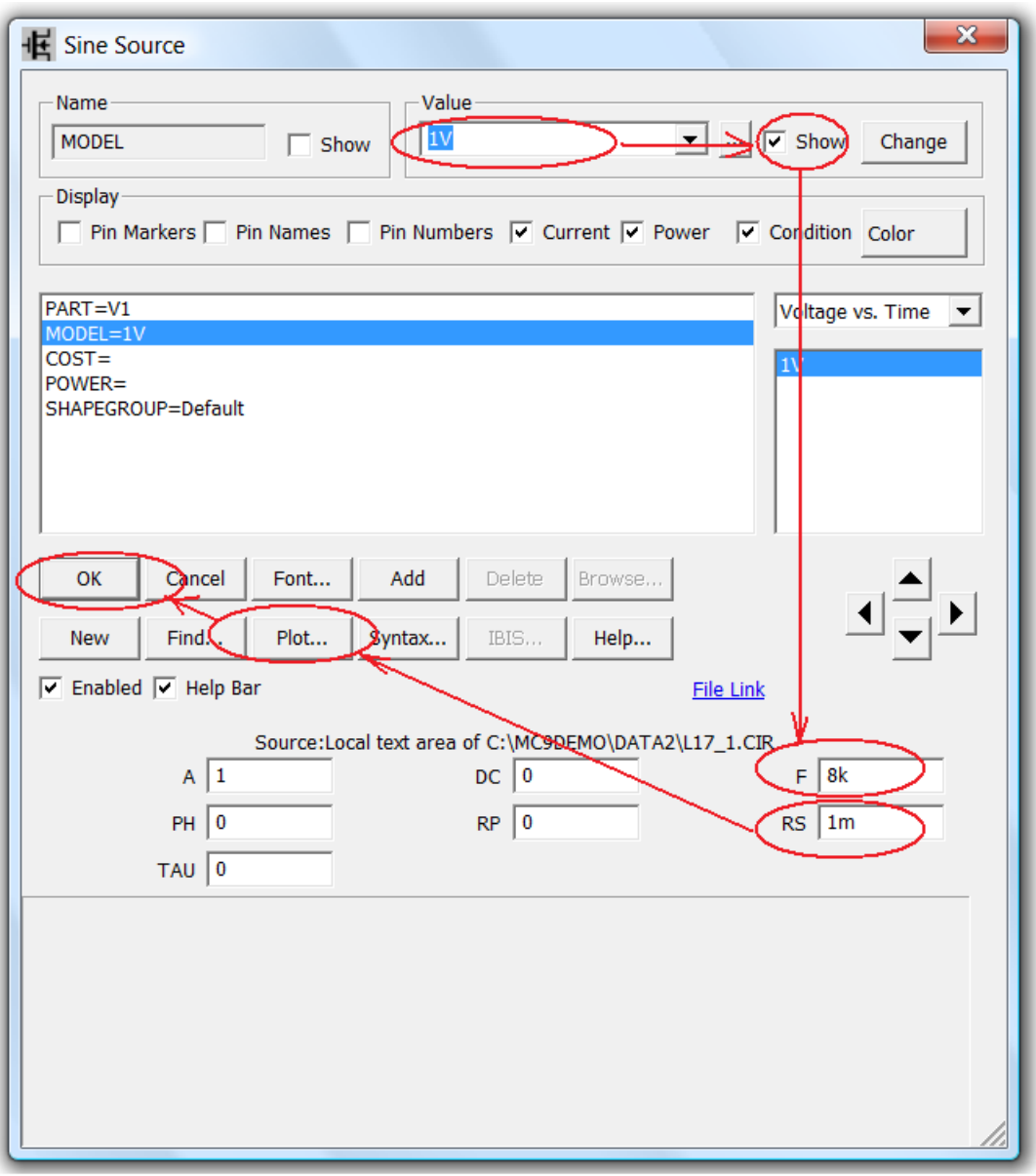

Рисунок 35.

Убедитесь, что источник правильно работает. Щелкните мышкой на кнопке **Plot**. Появится окно **Plot** с зависимостью напряжения источника от времени (рисунок 36).

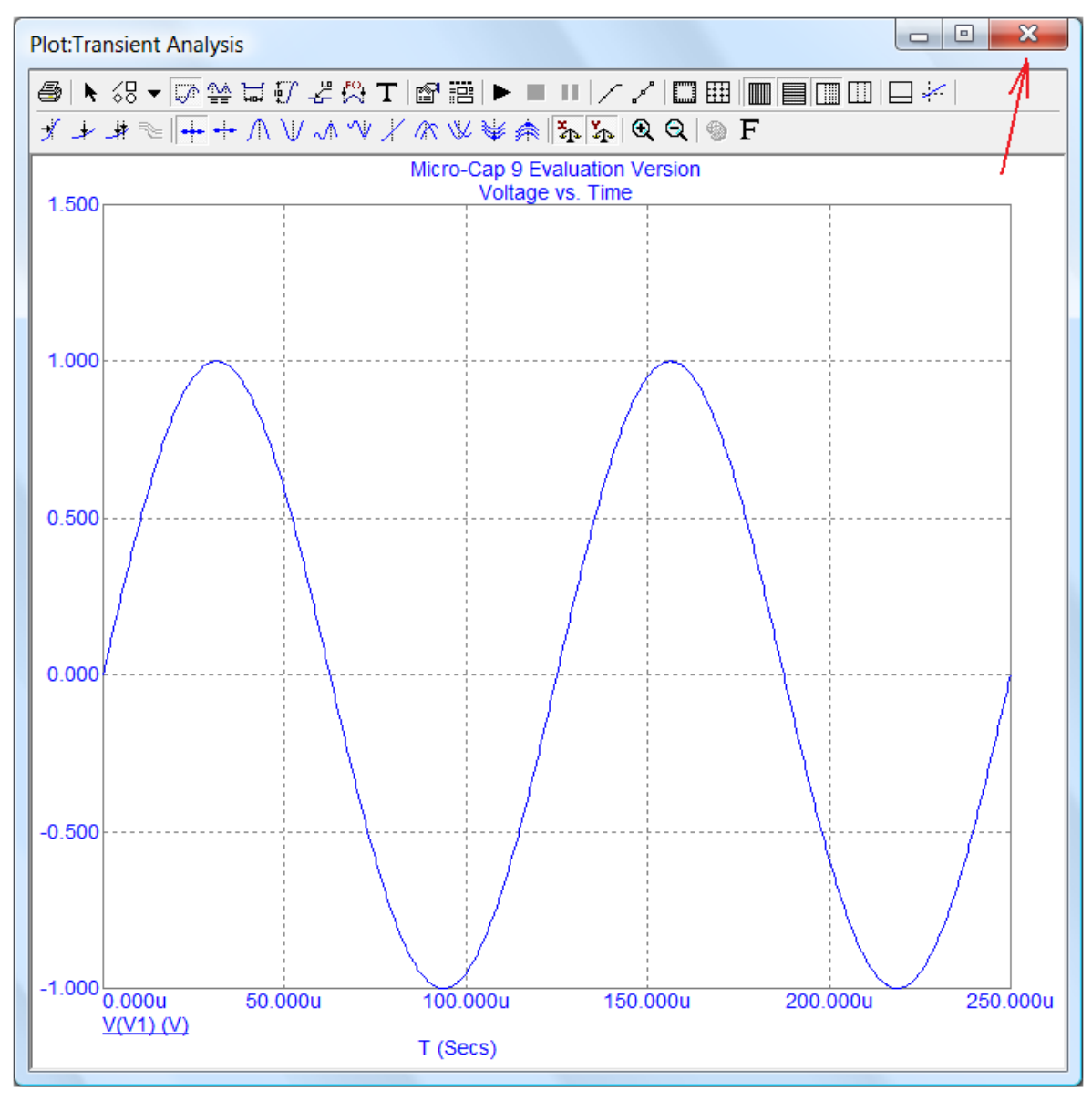

Рисунок 36.

Закройте это окно, щелкнув на кнопке **Закрыть** (рисунок 36). Нажмите кнопку **ОК** (рисунок 35).

#### *Ввод земли*

Откройте меню **Component\Analog Primitives\Connectors** и выберите землю **Ground** (рисунок 37).

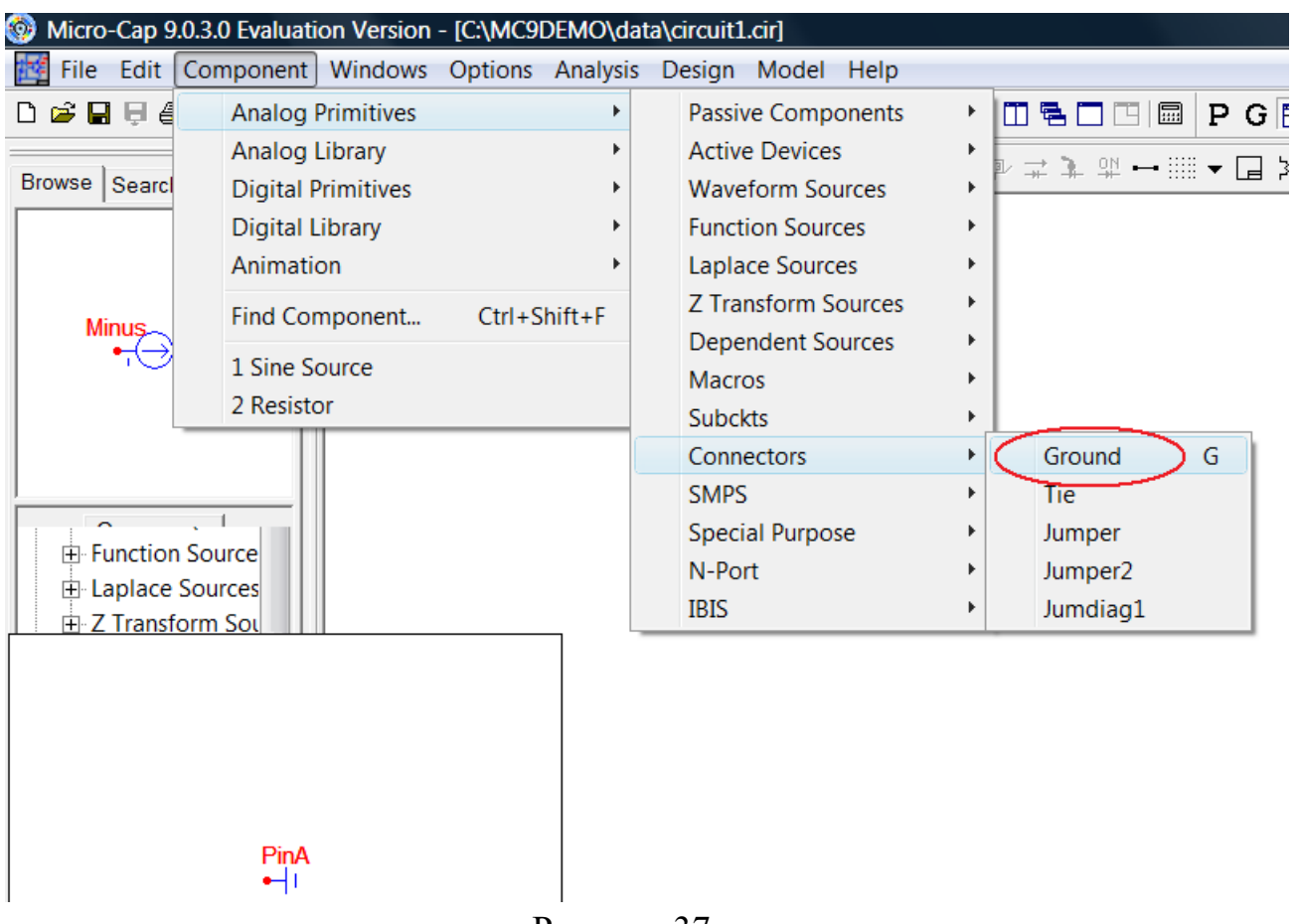

Рисунок 37.

Установите землю снизу от источника **V1** (рисунок 38).

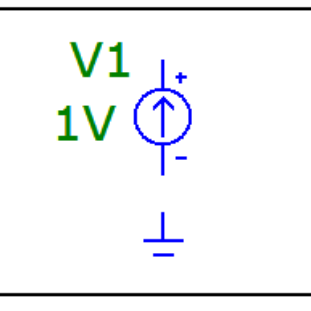

Рисунок 38.

## *Ввод резистора*

Ввести резистор **R1**.

Откроите меню **Component\Analog Primitives\Passive Components** и выберите команду резистор **Resistor** (рисунок 39).

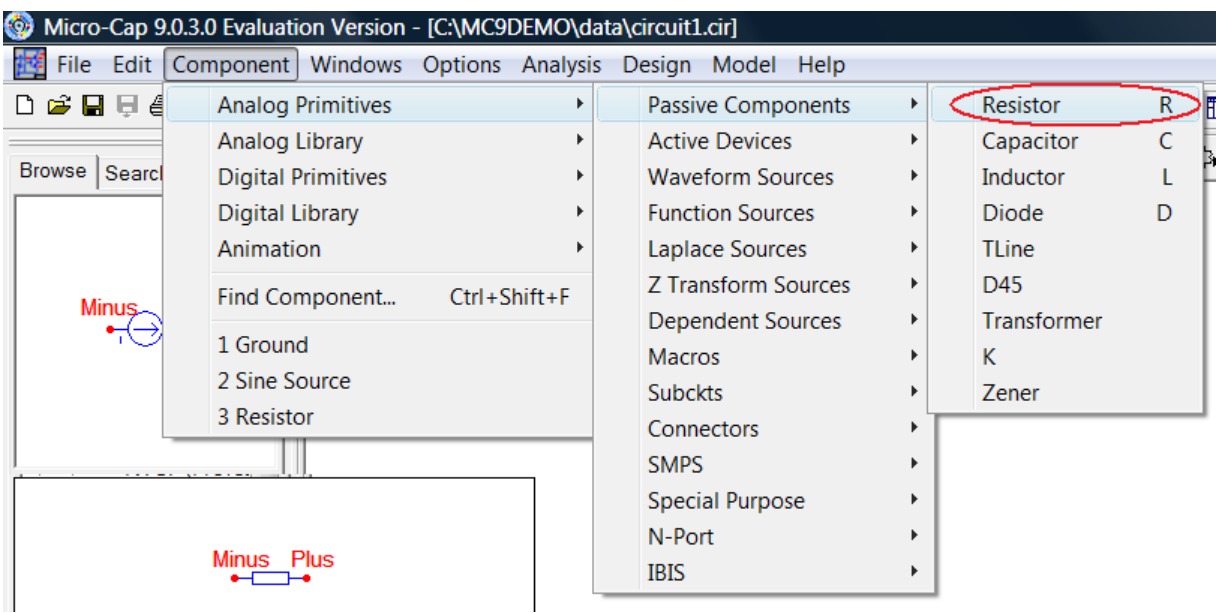

Рисунок 39.

Курсор примет форму резистора (прямоугольник с выводами). Поместите его на рабочее окно, возле источника и щелкните левой кнопкой мыши. Появится окно **Resistor** (рисунок 40).

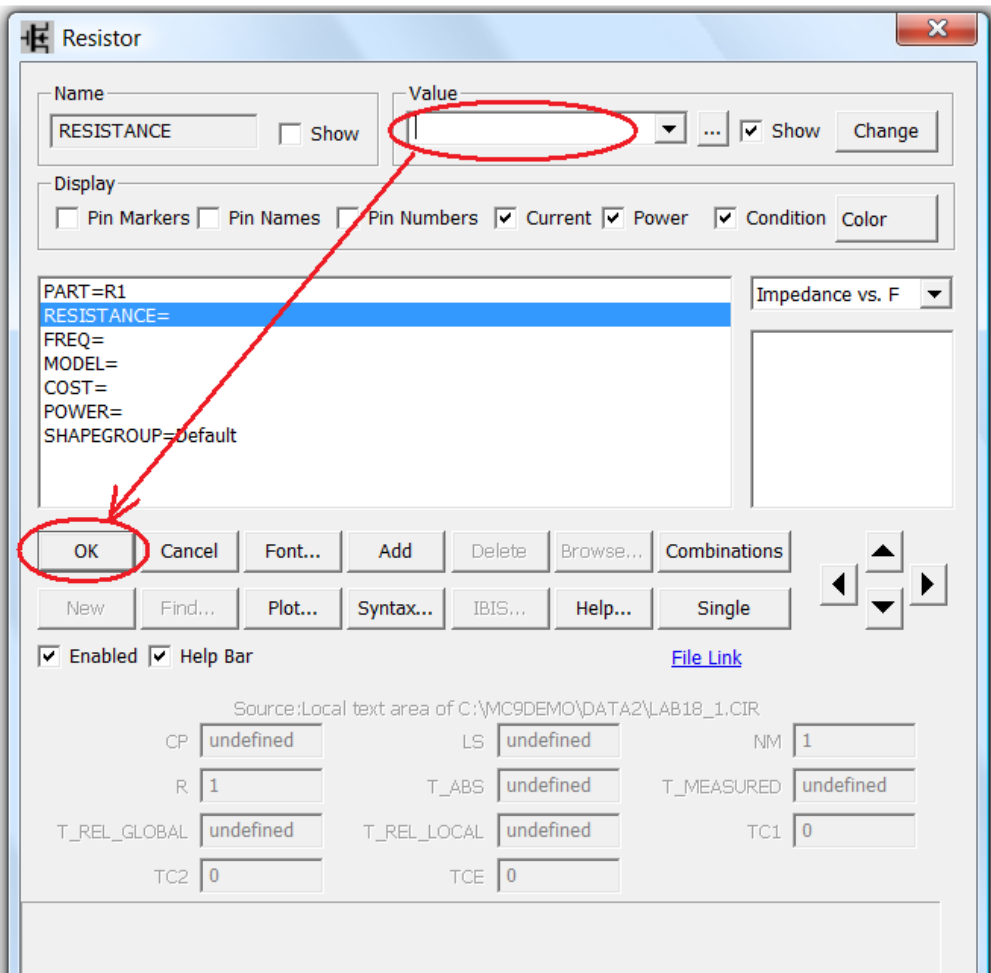

Рисунок 40.

В окне **Value** введите значение сопротивления выбранного в теоретическом расчете, нажмите кнопку **OK**.

В окне редактора появится следующее изображение (рисунок 41).

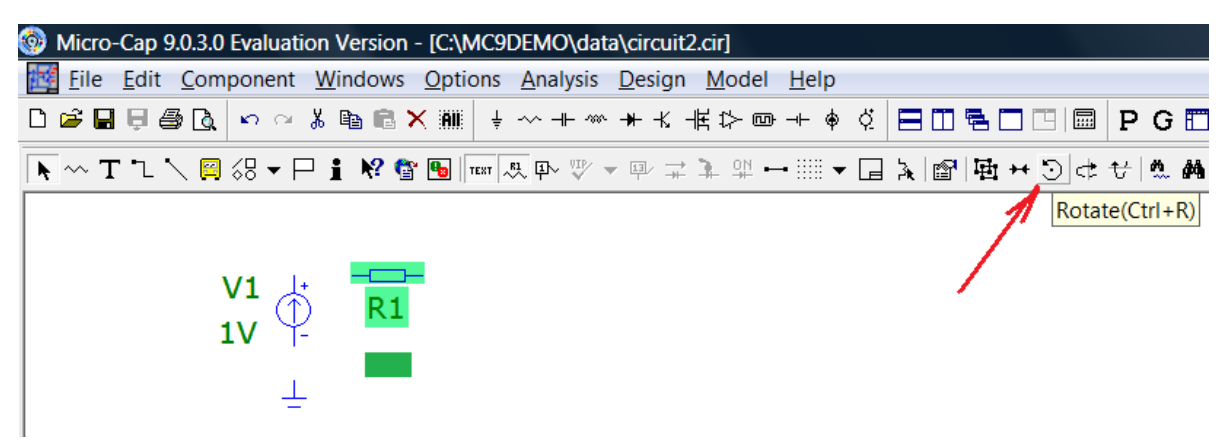

Рисунок 41.

Под **R1** появится введенная вами величина сопротивления.

Аналогичным образом введите второй резистор **R2** с сопротивлением 10 Ом (**10**). Для переворота резистора используйте кнопку **Rotate**.

## *Ввод катушки индуктивности*

Ввести катушку индуктивности **L1**.

Откроите меню **Component\Analog Primitives\Passive Components** и выберите команду катушка **Inductor** (рисунок 42).

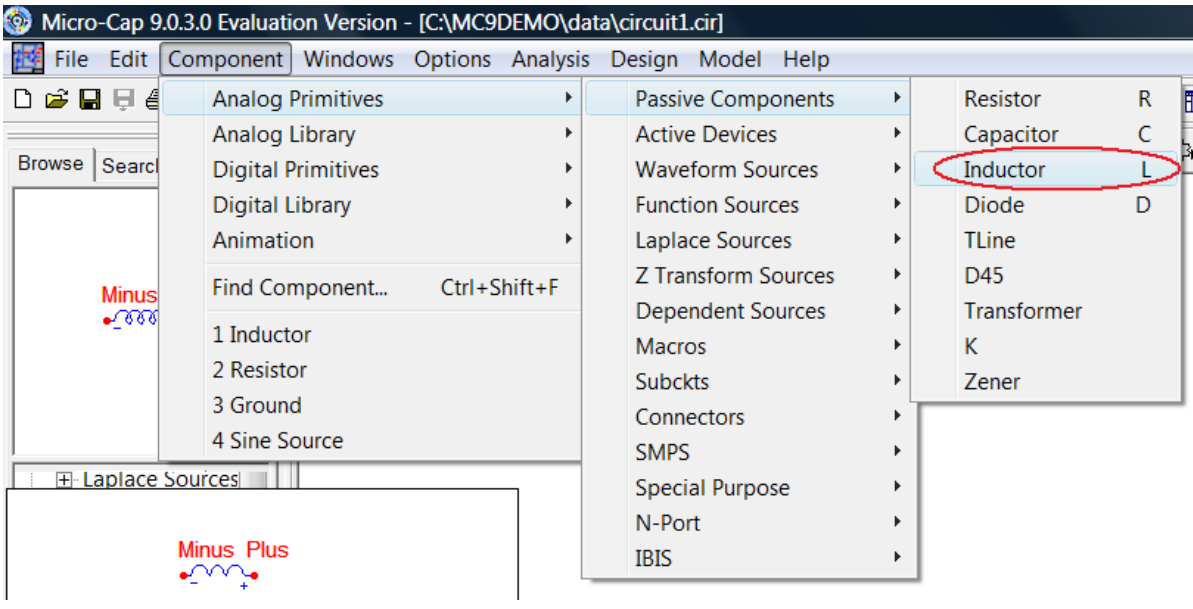

Рисунок 42.

Курсор примет форму катушки. Поместите его на рабочее окно, возле элемента резистор и щелкните левой кнопкой мыши. Появится окно **Inductor** (рисунок 43).

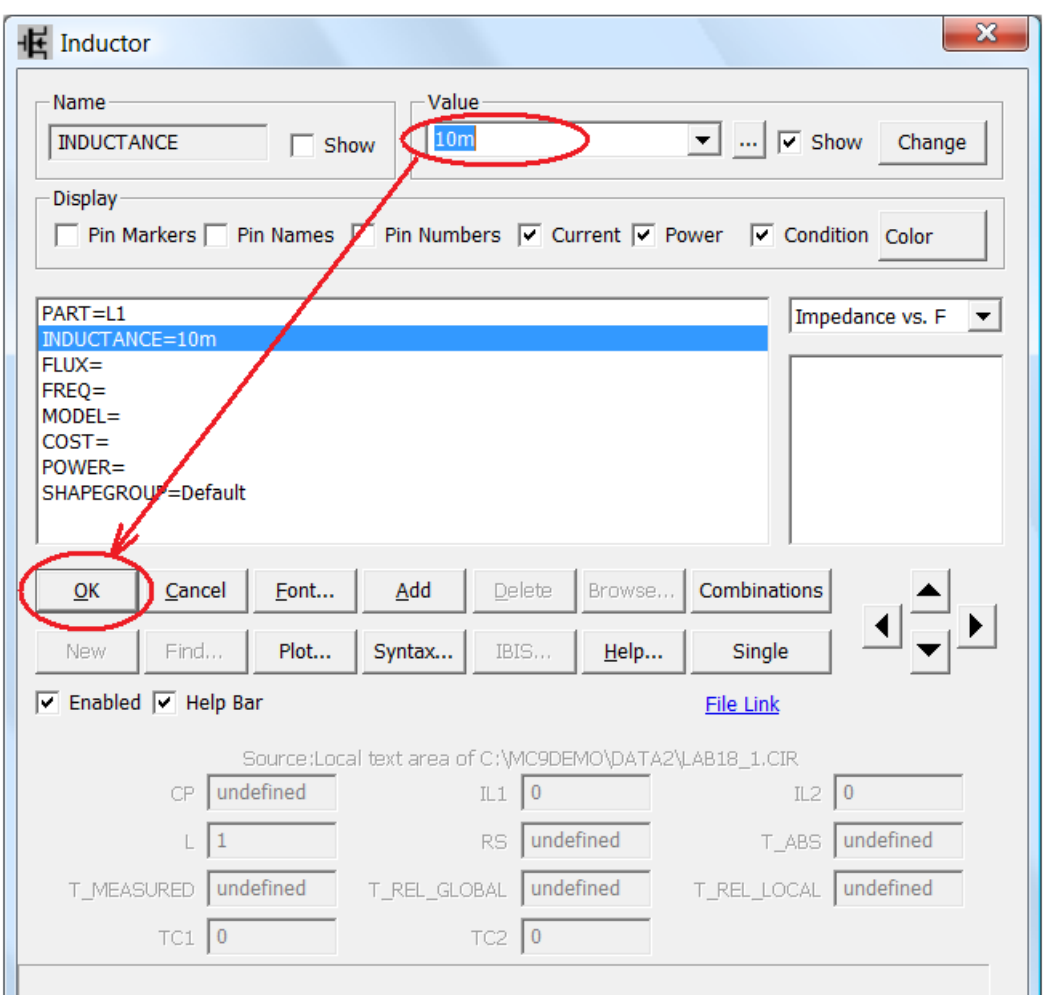

Рисунок 43.

В окне **Value** введите величину индуктивности 10 мГн (**10m**). Нажмите кнопку **OK**.

В окне редактора появится следующее изображение (рисунок 44).

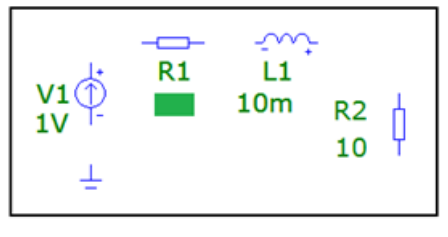

Рисунок 44.

## *Ввод конденсатора*

Ввести конденсатор **С1**.

Откроите меню **Component\Analog Primitives\Passive Components** и выберите команду конденсатор **Capacitor** (рисунок 45).

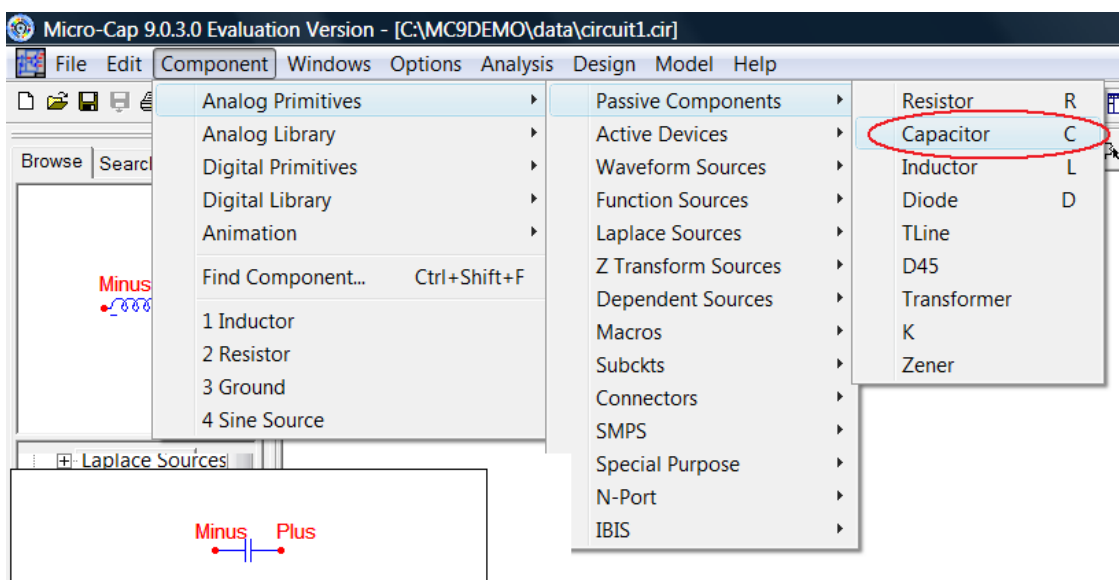

## Рисунок 45.

Курсор примет форму конденсатора (две параллельные линии с выводами). Поместите его на рабочее окно, возле элемента катушка и щелкните левой кнопкой мыши. Появится окно **Capacitor** (рисунок 46).

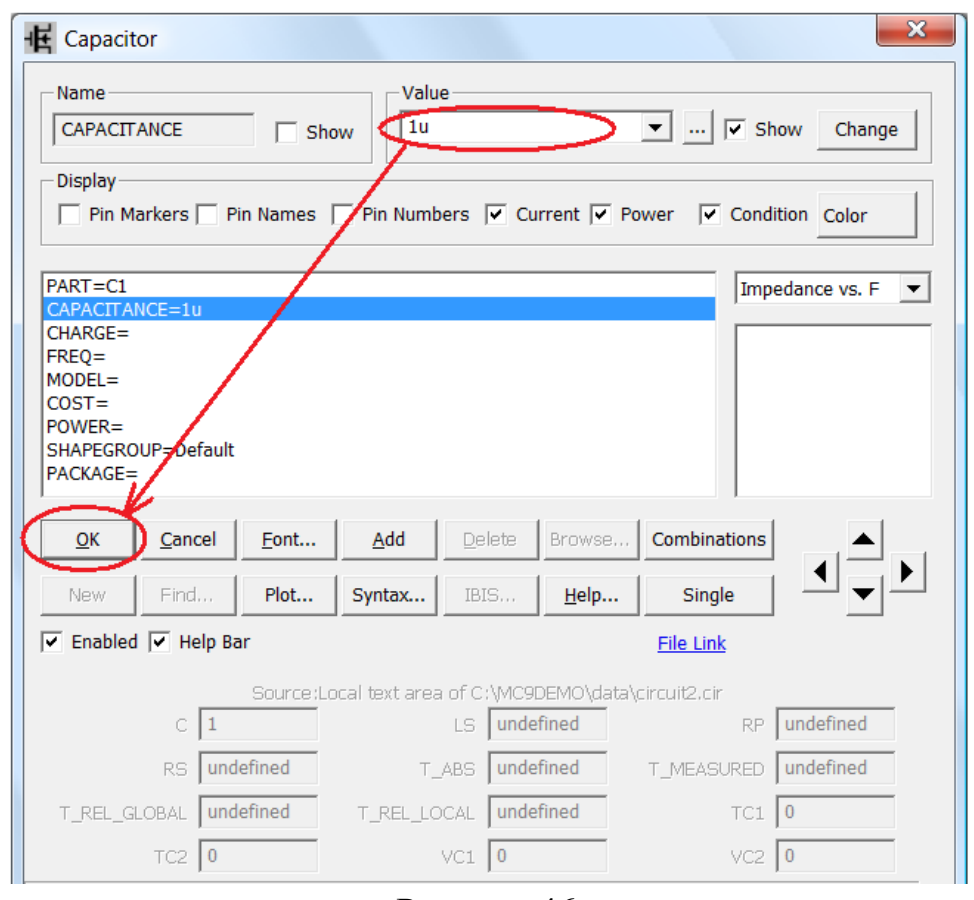

Рисунок 46.

В окне **Value** введите величину ёмкости **С1** 1 мкФ (**1u**). Нажмите кнопку **OK**.

В окне редактора появится следующее изображение (рисунок 47).

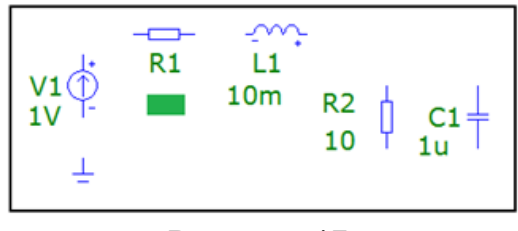

Рисунок 47.

## *Ввод проводников*

Соедините все элементы проводниками. Для этого нажмите на кнопку ввода ортогональных проводников **Wire Mode** и, удерживая левую кнопку мыши, «прочертите» соединяя необходимые полюсы элементов (рисунок 48).

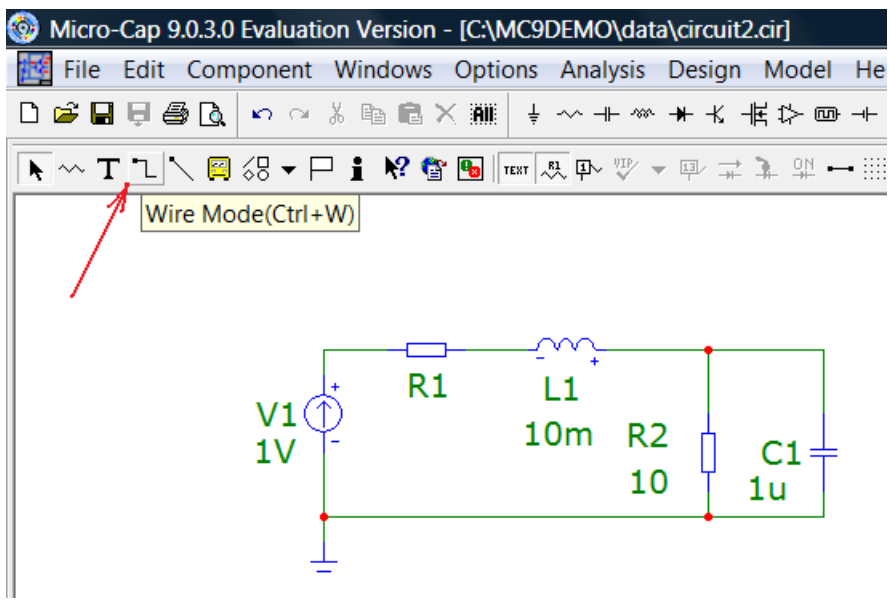

Рисунок 48.

## *Построение зависимости |А11(f)| от частоты*

Убедитесь, что введены все элементы правильно.

Для этого в меню **Analysis** выберите команду запуска частотного анализа **AC… (**рисунок 49).

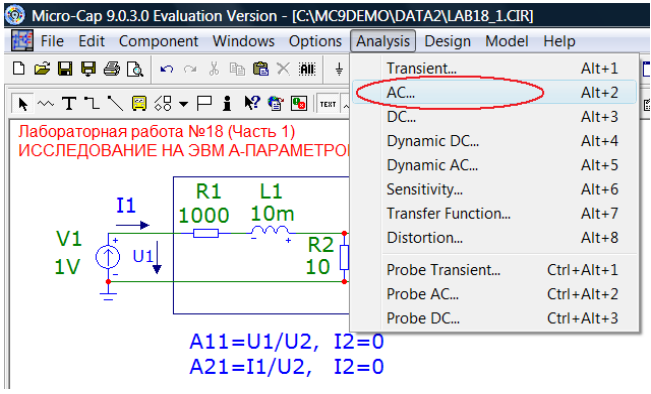

Рисунок 49.

На экране появится окно **АС Analysis Limits,** в котором задайте параметры построения требуемого графика так, как показано на рисунке 50. Установите линейный масштаб по оси «X».

| 龍<br><b>AC Analysis Limits</b>                    |                   |                                                        |             | $\Box$<br>$\mathbf{x}$<br>$\qquad \qquad \Box$ |
|---------------------------------------------------|-------------------|--------------------------------------------------------|-------------|------------------------------------------------|
| Add<br>Run                                        | Delete<br>Expand  | $H$ elp<br>Stepping<br>Properties                      |             |                                                |
| Frequency Range Linear<br>$\vert \bm{\tau} \vert$ | 8k, 2k            | <b>Run Options</b><br>Normal<br>▼                      |             |                                                |
| Number of Points                                  | 501               | <b>State Variables</b><br>Zero<br>$\blacktriangledown$ |             |                                                |
| Linear $\blacktriangledown$<br>Temperature        | 27                |                                                        |             |                                                |
| Maximum Change %                                  | E,                | $\triangledown$ Operating Point                        |             |                                                |
| Noise Input                                       | <b>NONE</b>       | Auto Scale Ranges                                      |             |                                                |
| Noise Output                                      | $\overline{2}$    | <b>Accumulate Plots</b>                                |             |                                                |
| Page                                              | P<br>X Expression | <b>Y</b> Expression                                    | X Range     | Y Range<br>$\geq$                              |
| ■⊠                                                |                   | MAG(V(V1)/V(C1))                                       | 8k, 2k, 500 | Auto                                           |

Рисунок 50.

**Frequency Range «** $8k,2k$ **» — частотный интервал**  $(2 \ldots 8 \text{ kT})$ **.** 

**Number of Points** «**501»** — число точек графика (501).

**Page** — номер страницы «**1»,** на которой будет построен график.

**P** — номер окна «**1»,** в котором будет построен график.

**X Expression** «**f**» — аргументы функции (текущая частота).

**Y Expression** «**MAG(V(V1)/V(C1)**)» — модуль  $|A_{11}(f)|$ .

**X Range** «8**k,2k,500**» — интервал отображения аргумента по оси Х c шагом 500 Гц.

**Y Range** «**Auto**» — интервал отображения функции по оси Y.

Запустите построение, нажав кнопку **Run**.

На экране появятся графики зависимости модуля входного сопротивления от частоты (рисунок 51).

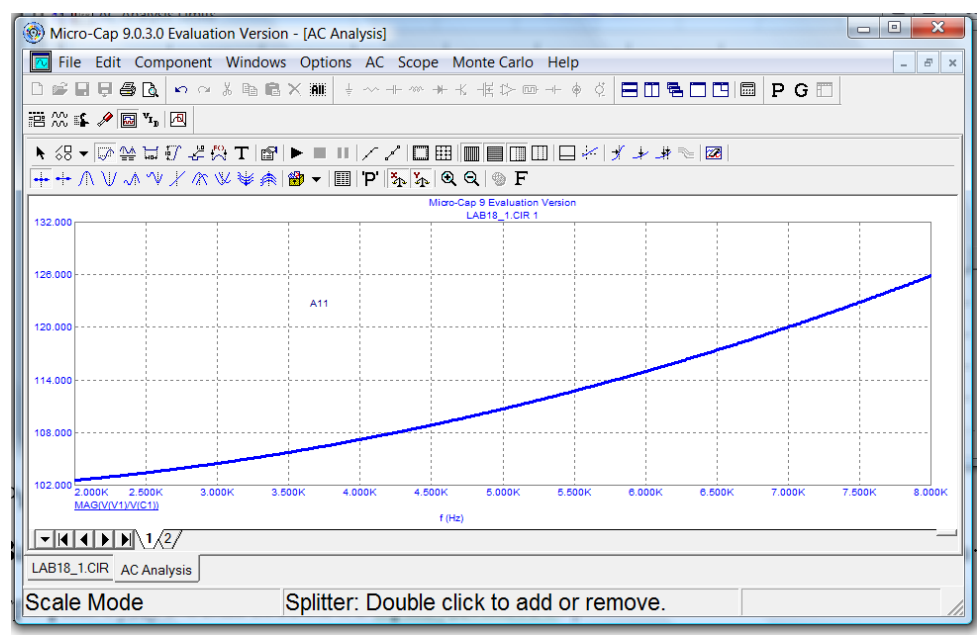

Рисунок 51.

Замечание. Если кривые не появились, то на клавиатуре нажмите клавишу F9 и убедитесь, что все величины для построения графика введены правильно. Нажмите вновь кнопку Run.

Отметьте на оси частот отметьте частоты 3, 5 и 7 кГц. Определите по графику требуемые величины. Данный график  $\mathbf{c}$ необходимыми построениями поместите в соответствующий раздел отчета контрольной работы.

## Построение зависимости фазы  $\varphi_{A11}(f)$

Вернитесь к исходной схеме, на клавиатуре нажмите клавишу F3.

Построить график зависимости  $\varphi_{A11}(f) = arg[\underline{A}_{11}(f)]$  (PH(V(V1)/V(C1))) от частоты  $f \in [2; 8]$  к $\Gamma$ ц.

Для этого в меню Analysis выберите команду частотного анализа AC... (рис. 26). На экране появиться окно AC Analysis Limits. Для этого нажмите клавишу **F9**. Добавьте (Add) ещё один график. Задайте параметры построения требуемого графика так, как показано на рисунке 52.

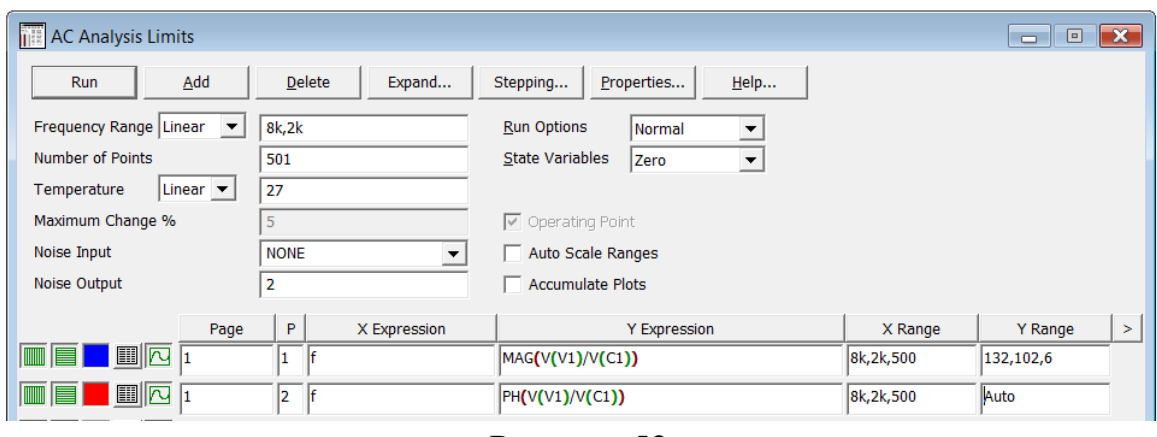

Рисунок 52.

Запустите построение, нажав кнопку Run.

На экране появится график зависимости фазы  $A_{11}$  от частоты (рисунок 53).

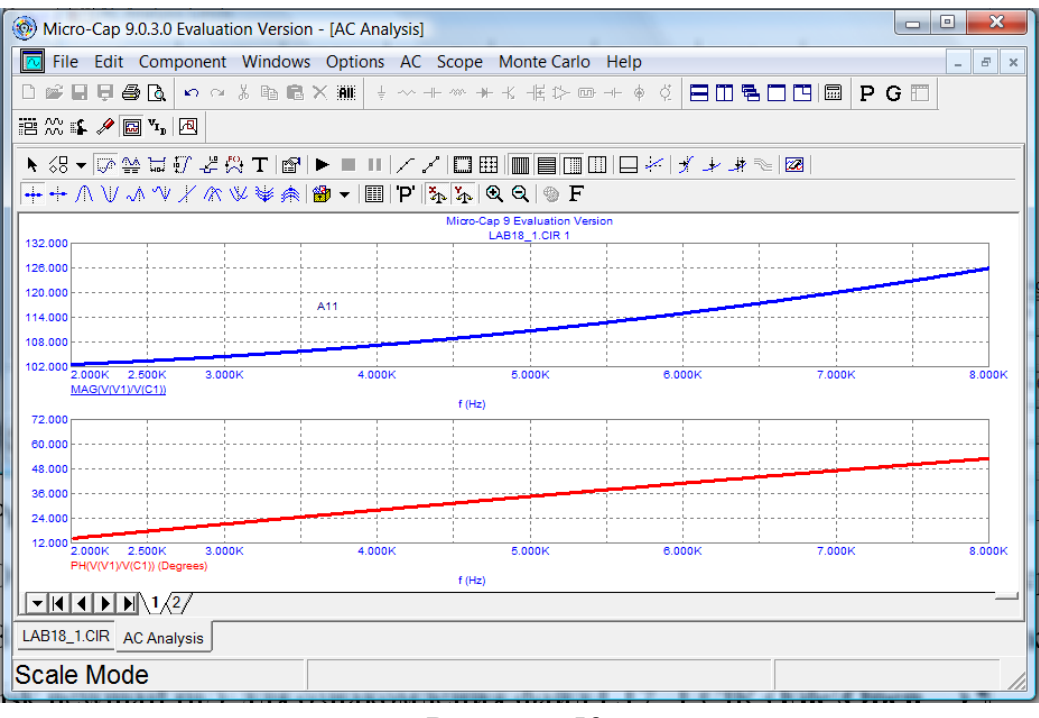

Рисунок 53.

Отметьте на оси частот отметьте частоты 3, 5 и 7 кГц. Определите по графику требуемые величины. Данный график с необходимыми построениями поместите в соответствующий раздел отчета контрольной работы.

#### *Построение остальных зависимостей от частоты*

Аналогичным образом постройте графики зависимости от частоты  $f \in [2; 8]$  к $\Gamma$ ш:

 $|\underline{A}_{21}(f)|$  (**MAG(I(R1)/V(C1)**)) и  $\varphi_{A21}(f)=arg[\underline{A}_{21}(f)]$  (**PH(I(R1)/V(C1)**));

 $|\underline{A}_{12}(f)|$  (**MAG(V(V1)/-I(L1)**)) и  $\varphi_{A12}(f)=arg[\underline{A}_{12}(f)]$  (**PH(V(V1)/-I(L1)**));

 $|A_{22}(f)|$  (**MAG(I(R1)/-I(L1)**)) и  $\varphi_{A22}(f)=arg[A_{22}(f)]$  (**PH(I(R1)/-I(L1)**)).

Построение модулей и фаз  $A_{12}$  и  $A_{22}$  требует внесения в схему короткого замыкания (рисунок 54).

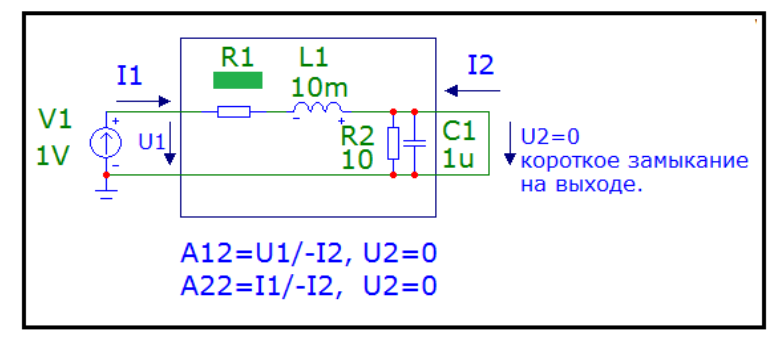

Рисунок 54.

Определите по полученным графикам требуемые значения величин. Данные графики с необходимыми построениями поместите в соответствующий раздел отчета контрольной работы.

## **Обработка результатов машинного эксперимента**

Сравнить полученные графики и данные с графиками и данными, полученными в теоретическом расчете. Сделать выводы по каждому машинному эксперименту.

Получите графики для оставшихся параметров из задания контрольной работы по аналогии с описанными выше.

Желаем творческих успехов!

## МЕЖДУНАРОДНАЯ СИСТЕМА ЕДИНИЦ (СИ)

## Таблица П1.1

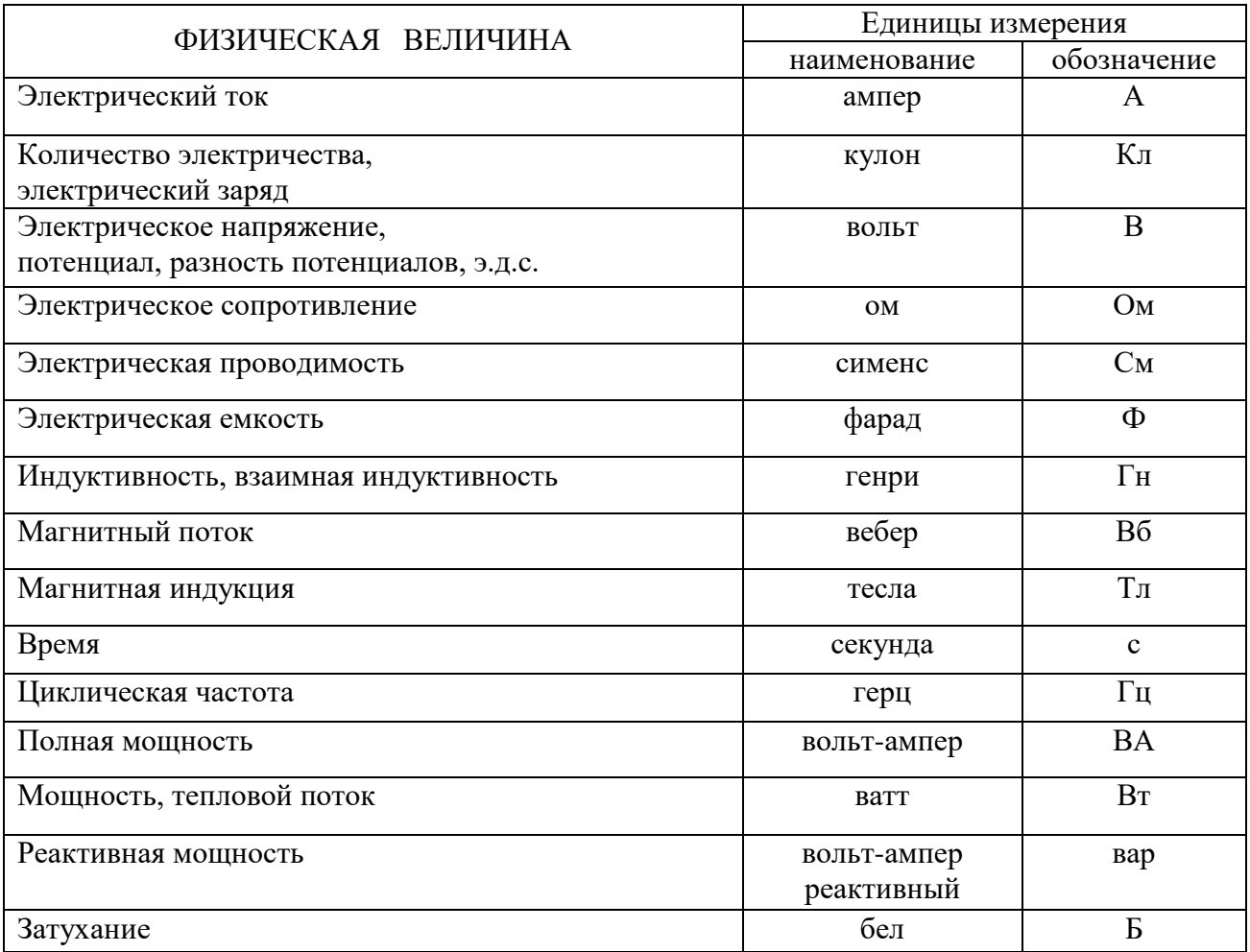

Примечание. Обозначения единиц, названных по именам учёных, пишутся с заглавной буквы (исключение: вар).

Таблица П1.2

Множители и приставки для образования десятичных кратных и дольных единиц и их наименований

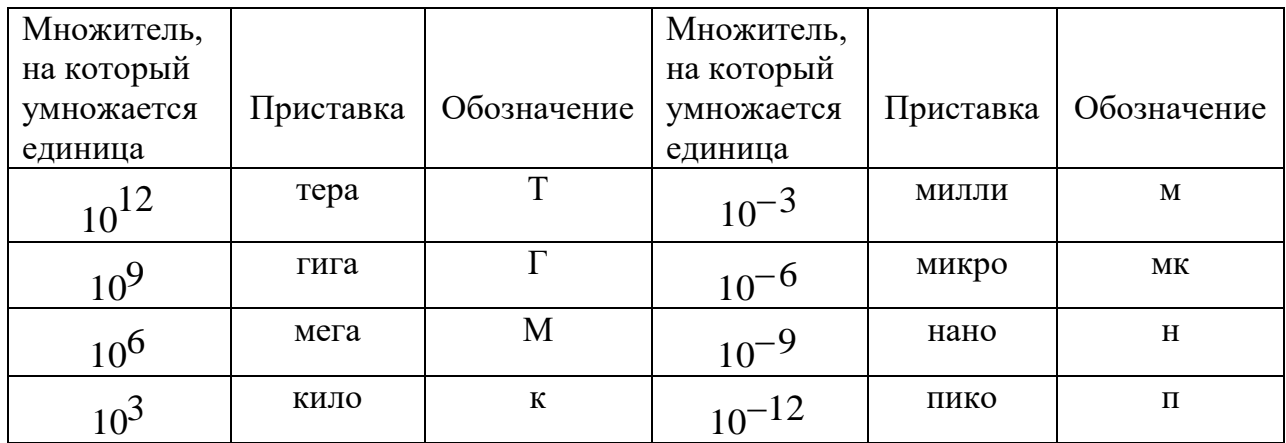

## **ГРАФИЧЕСКОЕ ИЗОБРАЖЕНИЕ ЭЛЕМЕНТОВ ЭЛЕКТРИЧЕСКОЙ ЦЕПИ**

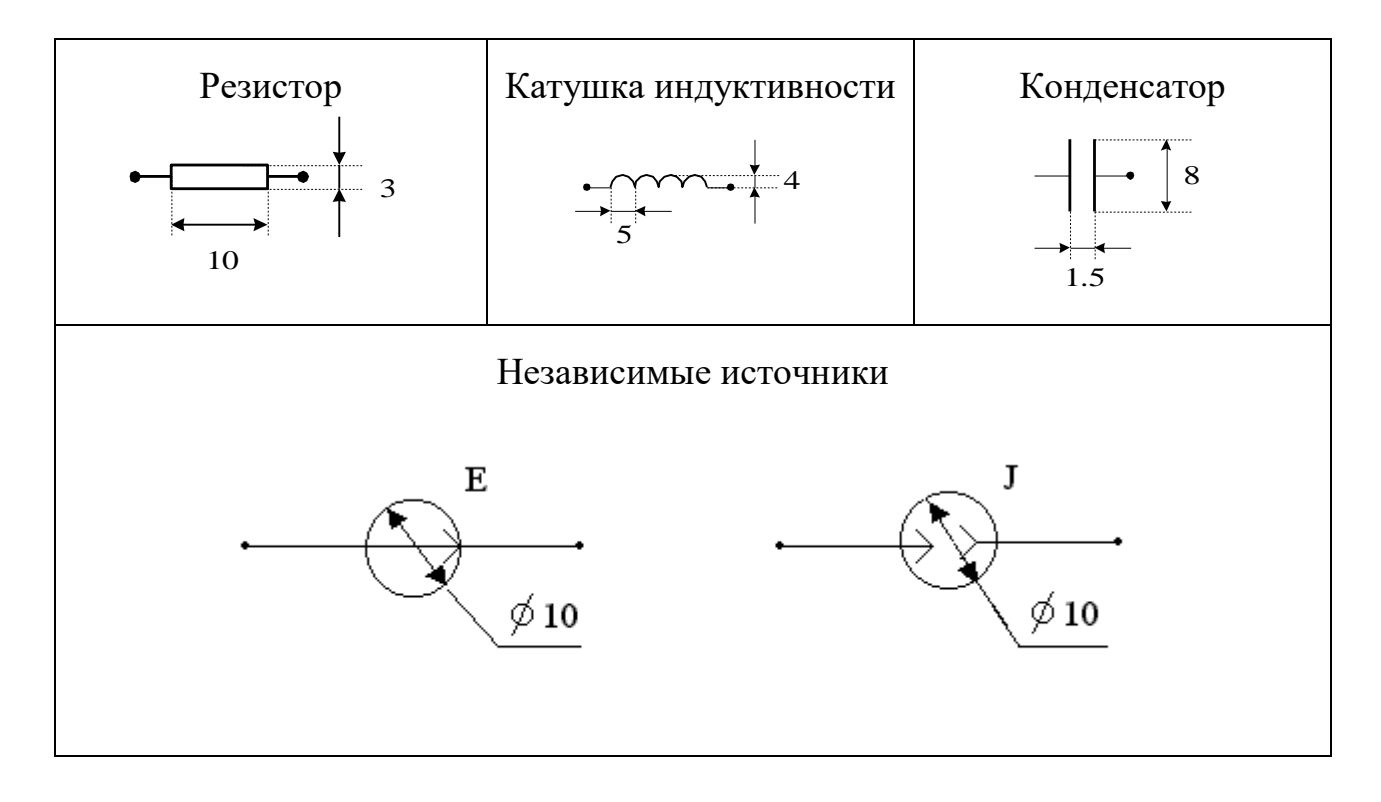

## **Министерство цифрового развития, связи и массовых коммуникаций Российской Федерации**

Ордена Трудового Красного Знамени федеральное государственное бюджетное образовательное учреждение высшего образования

**Московский технический университет связи и информатики**

Кафедра теории электрических цепей

Контрольная работа

по дисциплине **«Основы компьютерного анализа электрических цепей»**

Вариант ХХ

Выполнил студент группы \_\_\_\_\_\_\_\_\_\_\_\_\_\_

*ФИО студента*

Проверил

*ФИО преподавателя*

**Москва 20ХХ**

#### Гармоническое колебание. Комплексные величины

Гармоническое колебание  $i(t)$  (рисунок П4.1) характеризуется следующими основными параметрами: амплитудой  $I_m$ ; угловой частотой  $\omega$ , начальной фазой  $\varphi_0$ . Функция  $i(t)$  носит название мгновенное значение тока. Амплитудой  $I_m$  называют максимальное абсолютное значение тока  $i(t)$ .

Аналитически гармоническое колебание можно записать в виде:

$$
i(t) = Im \cos(\omega_1 t + \varphi_0)
$$
 (T14.1)

Гармоническое колебание можно выразить и в синусоидальной форме:

$$
i(t) = I_m \sin(\omega_1 t + \varphi_0), \text{ rate } \varphi_0 = \varphi_0 - \frac{\pi}{2}
$$
 (T14.2)

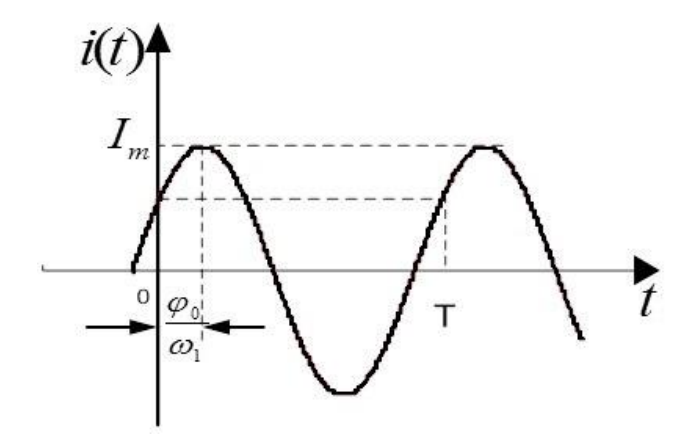

Рисунок П4.1.

Наименьший промежуток времени, по истечении которого значения гармонической функции *i(t)* повторяются, называется периодом Т. Период Т и угловая частота ф связаны соотношением

$$
T = \frac{2\pi}{\omega} \tag{II4.3}
$$

Величина, обратная периоду, называется *циклической частотой:*  $f = \frac{1}{T}$ Угловая и циклическая частоты связаны между собою:  $\omega = 2\pi f$ .

Единицей измерения циклической частоты *f* является герц (Гц), угловой частоты  $\omega$  — радиан в секунду (рад/с).

Важными параметрами гармонических колебаний являются **HX** действующее и среднее значения. Действующее значение гармонического тока

$$
I = \sqrt{\frac{1}{T} \int_0^T i^2 dt}
$$
 (II4.4)

Здесь  $i = i(t)$  — мгновенное значение гармонического тока.

Подставив значение *і* из (П4.1) в (П4.4), после интегрирования получим

$$
I = \frac{I_m}{\sqrt{2}} \approx 0,707 I_m
$$
 (T14.5)

Наиболее широкое распространение получило представление гармонических колебаний с помощью комплексных чисел. Представим ток *i*, определяемый формулой (П4.1), на комплексной плоскости, т.е. изобразим на комплексной плоскости вектор  $I_m$  с учётом начальной фазы  $\varphi_0$  (рисунок  $\Pi$ 4.2).

Чтобы отобразить изменение текущей фазы, будем вращать этот вектор в положительном направлении (против часовой стрелки) с угловой частотой  $\omega$ . Тогда в любой момент времени положение вращающегося вектора определится комплексной величиной (комплексным гармоническим колебанием):

$$
i(t) = I_m \cdot e^{j(\omega_l t + \varphi_0)} = I_m \cos(\omega_l t + \varphi_0) + j \cdot I_m \sin(\omega_l t + \varphi_0)
$$
(T14.6)  

$$
= \frac{\int_{-\infty}^{1} \frac{I_m}{I_m} e^{j\omega_l t}}{1 - \frac{1}{I_m} I_m}
$$
  

$$
Re \{I_m e^{j\omega_l t}\}
$$

Рисунок П4.2.

 $I_m \cdot \cos(\omega_1 t + \varphi_0)$  отражает проекцию вращающегося вектора на вещественную ось, а  $I_m \cdot \sin(\omega_1 t + \varphi_0)$ — на мнимую ось.

Таким образом, гармонический ток  $i(t) = I_{m} \cos(\omega_0 t + \varphi_0)$  может быть представлен в виде проекции вращающегося вектора на вещественную ось комплексной плоскости:

$$
i = Re\left[I_m \cdot e^{j(\omega_1 t + \varphi_0)}\right] = Re\left[L_m \cdot e^{j\omega_1 t}\right],\tag{T14.7}
$$

где Re — сокращенное обозначение слова Realis (действительный, вещественный).

Если гармоническое колебание задаётся в виде  $i(t) = I_m \sin(\omega_1 t + \varphi_0)$ , то на комплексной плоскости этому току соответствует проекция вектора на мнимую ось

$$
i = Im \left[ I_m \cdot e^{j(\omega_l t + \varphi_0)} \right] = Im \left[ \underline{I}_m \cdot e^{j\omega_l t} \right], \tag{T4.8}
$$

где Im — сокращенное обозначение слова Imaginarins (мнимый).

Величина  $\underline{I}_m$  носит название комплексной амплитуды тока:

$$
I_m = I_m e^{j\varphi_0} \tag{114.9}
$$

Важным свойством комплексной амплитуды является то, что она полностью определяет гармоническое колебание заданной частоты  $\omega_1$ , так как содержит информацию об его амплитуде и начальной фазе.

Комплексное действующее значение тока:

$$
\underline{I} = \frac{I_m}{\sqrt{2}} \cdot e^{j\varphi_0} = I \cdot e^{j\varphi_0} \tag{II4.10}
$$

Для каждого комплексного числа возможны три формы представления: алгебраическая, тригонометрическая, показательная.

Алгебраическая форма записи комплексного числа имеет вид:  $\underline{c} = a + j \cdot b$ тригонометрическая:  $c = c \cdot (cos\varphi + j sin\varphi)$ ,

показательная:  $c = c \cdot e^{j\varphi}$ ,

где 
$$
c = \sqrt{a^2 + b^2}
$$
 – модуль и  $\varphi = arctg \frac{b}{a}$  – аргумент комплексного числа c.

Например,

$$
1 + j\sqrt{3} = 2 \cdot \left( \cos \frac{\pi}{3} + j \sin \frac{\pi}{3} \right) = 2 \cdot e^{j\frac{\pi}{3}}
$$

Под комплексным числом, сопряжённым с комплексным числом  $\underline{c} = a + j \cdot b$ , понимают комплексное число  $\underline{c}^*$ , которое отличается от  $\underline{c}$ только знаком мнимой части:  $c = a - j \cdot b$ .

Принятые условные обозначения:

$$
f = \frac{1}{T}, (\Gamma \mathbf{u}) - \mathbf{u} \mathbf{u} \mathbf{x} \mathbf{u} \mathbf{u} \mathbf{u} \mathbf{c} \mathbf{x} \mathbf{a} \mathbf{u} \mathbf{a} \mathbf{c} \mathbf{a} \mathbf{r} \mathbf{a} \mathbf{p} \mathbf{m} \mathbf{o} \mathbf{H} \mathbf{u} \mathbf{u} \mathbf{c} \mathbf{x} \mathbf{a} \mathbf{r} \mathbf{a} \mathbf{p} \mathbf{a} \mathbf{a} \mathbf{r} \mathbf{a} \mathbf{p} \mathbf{a} \mathbf{a} \mathbf{r} \mathbf{a} \mathbf{p} \mathbf{a} \mathbf{a} \mathbf{r} \mathbf{a} \mathbf{p} \mathbf{a} \mathbf{a} \mathbf{r} \mathbf{a} \mathbf{p} \mathbf{a} \mathbf{a} \mathbf{r} \mathbf{a} \mathbf{p} \mathbf{a} \mathbf{a} \mathbf{r} \mathbf{a} \mathbf{r} \mathbf{a
$$

 $\omega = \frac{2\pi}{T} = 2\pi f$ , (рад/с) – угловая частота;

 $\varphi_i$ ,  $\varphi_u$ , (радиан или градус) – начальные фазовые углы тока и напряжения;

 $\varphi_z = (\varphi_u - \varphi_i)$ - начальный фазовый угол сопротивления (сдвиг фаз между напряжением и током);

 $\underline{E}_m$ ,  $\underline{I}_m$ ,  $\underline{U}_m$  – комплексные амплитуды э.д.с., тока, напряжения;

 $E_m$ ,  $I_m$ ,  $U_m$  – амплитуды э.д.с., тока, напряжения;

 $E, I, U$ – комплексные действующие значения э.д.с., тока, напряжения;

 $E$ ,  $I$ ,  $U$  – действующие значения э.д.с., тока, напряжения;

 $Z = R + jX = Z \exp(j\varphi_z)$  – комплексное сопротивление;

Z - модуль комплексного сопротивления;

 $R$  – вещественная часть комплексного сопротивления (резистивное сопротивление);

 $X$  – мнимая часть комплексного сопротивления (реактивное сопротивление);

 $\underline{S} = P + jQ$ ,  $(B \cdot A)$  – комплексная мощность;

 $P$ ,  $(BT)$  – активная мощность;

 $Q$ , (вар) – реактивная мощность;

 $p(t)$ , (ВА) – мгновенная мощность.

Следует обратить внимание на различие в форме записи амплитуд  $E_m$ ,  $I_m$ ,  $U_m$  и действующих значений -  $E$ ,  $I$ ,  $U$ .

Соотношение между амплитудой и действующим значением:

$$
U_m = U \cdot \sqrt{2} \qquad U = \frac{U_m}{\sqrt{2}} \, .
$$

Функция мгновенных значений физической величины (например, изменяющаяся  $\Pi$ O закону гармонической напряжения), функции, изображается в виде функции комплексной амплитуды (или комплексного действующего значения):

 $\sim$   $\sim$ 

$$
u(t) = U_m \cdot \cos(\omega \cdot t + \psi); \qquad \underline{U}_m = U_m \cdot e^{j\psi}; \qquad \underline{U} = \frac{U_m}{\sqrt{2}} \cdot e^{j\psi}.
$$

Основные формы записи комплексных чисел:

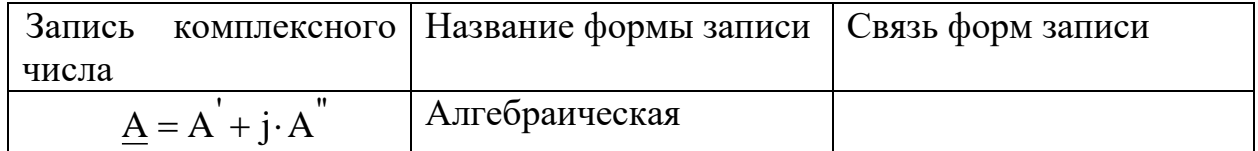

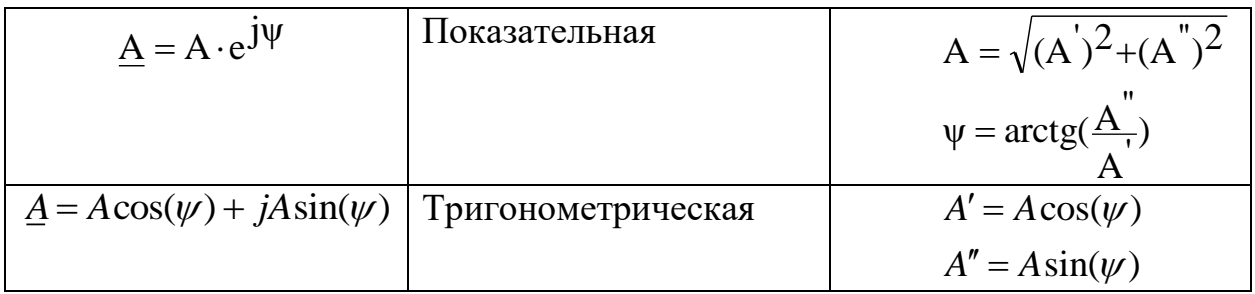

Основные правила вычислений с использованием комплексных чисел: Представление мнимой единицы:

$$
j = \sqrt{-1} = 1 \cdot e^{j90^{\circ}}
$$
  $j^2 = -1$   $\frac{1}{j} = -j = 1 \cdot e^{-j90^{\circ}}$   $-1 = e^{\pm j180^{\circ}}$ 

Если заданы два комплексных числа представленные в алгебраической или показательной формах:

$$
\underline{A}_1 = A_1^{\dagger} + j \cdot A_1^{\dagger} = A_1 \cdot e^{j\psi_1} \qquad \text{or}
$$
\n
$$
\underline{A}_2 = A_2^{\dagger} + j \cdot A_2^{\dagger} = A_2 \cdot e^{j\psi_2} \qquad \text{to}
$$

их алгебраическая сумма:  $\underline{A}_1 \pm \underline{A}_2 = (A_1^{'} \pm A_2^{'}) + j \cdot (A_1^{''} \pm A_2^{''})$ 

произведение:

$$
\underline{A}_1 \cdot \underline{A}_2 = A_1 \cdot e^{j\psi_1} \cdot A_2 \cdot e^{j\psi_2} = A_1 \cdot A_2 \cdot e^{j(\psi_1 + \psi_2)}
$$

частное от деления:

 $\sim 10^{-11}$ 

$$
\frac{\underline{A}_1}{\underline{A}_2} = \frac{A_1 \cdot e^{J\Psi_1}}{A_2 \cdot e^{j\Psi_2}} = \frac{A_1}{A_2} \cdot e^{j(\Psi_1 - \Psi_2)}
$$

корень степени n:

 $\uparrow^{+j}$ 

$$
\sqrt[n]{\underline{A}} = \sqrt[n]{A \cdot e^{j\psi}} = \sqrt[n]{A \cdot e} \qquad j \cdot \left(\frac{\psi}{n}\right)
$$

Следует обратить внимание на особенности перевода комплексного числа из алгебраической формы в показательную в случае если действительная часть комплексного числа отрицательная. Рассмотрим примеры преобразований.

Требуется представить комплексное число  $\underline{A} = -3 + j2$  $\bf{B}$ показательной форме:

$$
\underline{A} = \sqrt{3^2 + 2^2} \cdot e^{j \cdot \arctg(\frac{2}{-3})} = \sqrt{13} \cdot e^{j \cdot (180^\circ - \arctg(\frac{2}{3}))} = 3.6 \cdot e^{j \cdot 146.3^\circ}
$$

Число  $\underline{A} = -3 - j2$  требуется представить в показательной форме:  $\frac{1}{\sqrt{1-\frac{3}{12}}}$   $\frac{1}{\sqrt{1-\frac{3}{12}}}$   $\frac{1}{\sqrt{1-\frac{3}{12}}}$   $\frac{1}{2} \cdot \arctg(\frac{-2}{-3}) = \sqrt{13 \cdot e}$   $\frac{-\text{j} \cdot (180^\circ - \arctg(\frac{2}{3}))}{\sqrt{1-\frac{3}{12}}}$  $=3.6 \cdot e^{-j \cdot 146.3^{\circ}}$  или = $\sqrt{13} \cdot e^{j \cdot (180^\circ + \arctg(\frac{2}{3}))}$  = 3.6 · e<sup>j</sup> · 213.7°

Методы расчёта цепей в режиме гармонических колебаний те же, что и для цепей постоянного тока, но в расчётах используются изображения гармонических функций в виде комплексных амплитуд (или комплексных действующих значений).

Основные соотношения: .

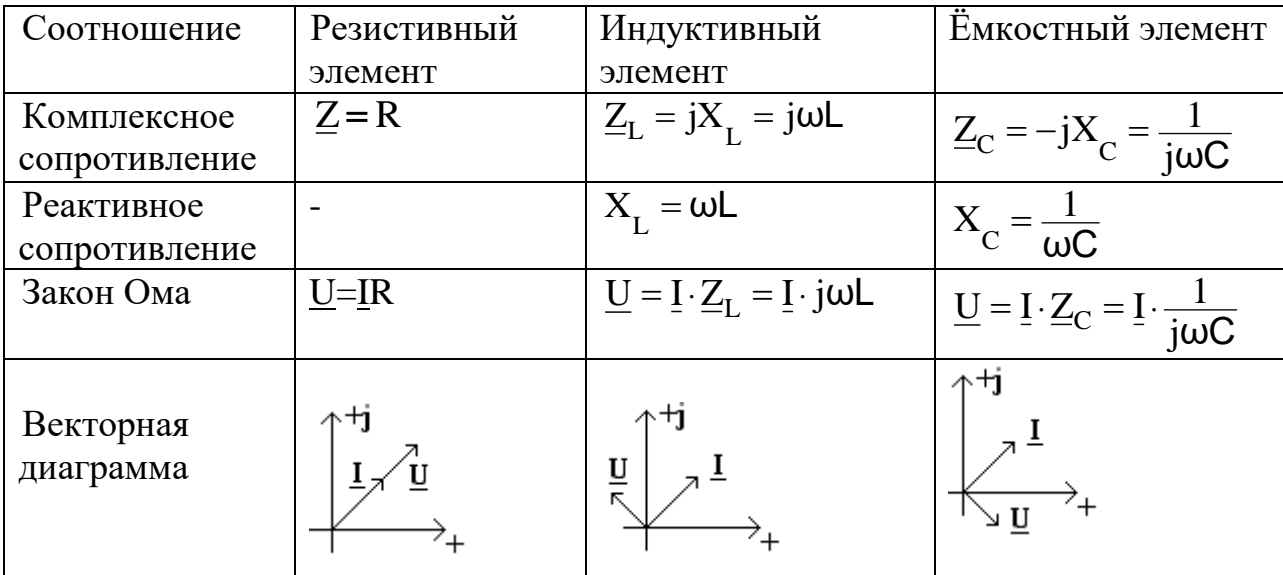

## **Содержание**

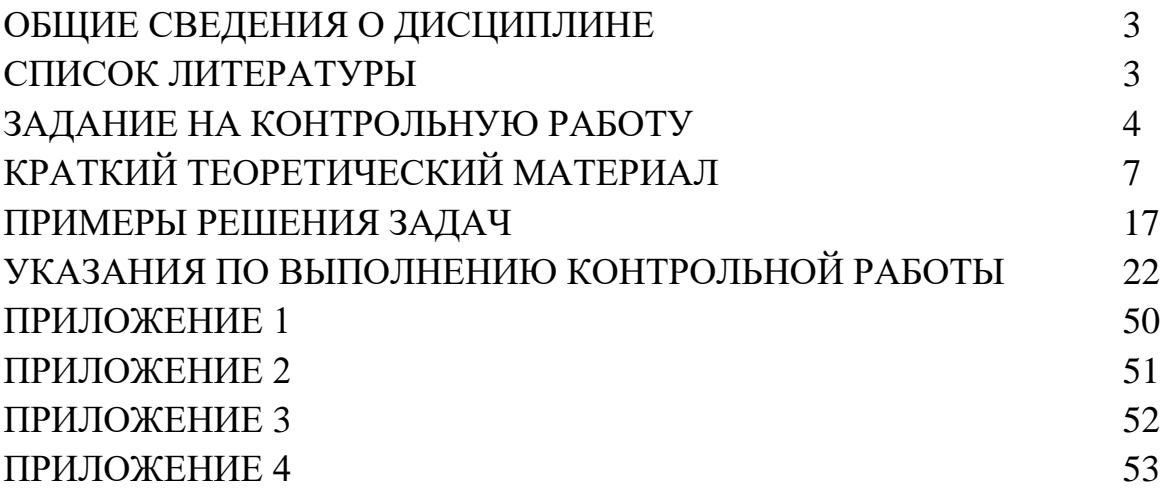

# Учебно – методическое пособие задание и указания по выполнению контрольной работы по дисциплине ОСНОВЫ КОМПЬЮТЕРНОГО АНАЛИЗА

# ЭЛЕКТРИЧЕСКИХ ЦЕПЕЙ

для студентов ЦЗОПБ по направлению подготовки 110302 ИНФОКОММУНИКАЦИОННЫЕ ТЕХНОЛОГИИ И СИСТЕМЫ СВЯЗИ

ЭБС МТУСИ

60